# <span id="page-0-1"></span>Настройки сервера

- [Общие сведения](#page-0-0)
	- [Просмотр информации о параметре](#page-1-0)
	- [Добавление и редактирование параметра](#page-1-1)
	- [Удаление параметра](#page-2-0)
	- [Обновление списка настроек](#page-3-0)
- [Справочники](#page-3-1)
- [Продажи](#page-4-0)
- [Миграция БД](#page-5-0)
- [Пользователи](#page-6-0)
- [Роли пользователей](#page-6-1)
- [Расширенные роли пользователей](#page-9-0)
- [Правила доступа](#page-11-0)
- [Форматы обмена](#page-13-0)
- [Сервера Artix Loyalty](#page-15-0)
- [Маркированная продукция](#page-16-0)
- [Аудит](#page-17-0)
- [Весы](#page-18-0)
- CMC
- [VNC и SSH](#page-20-0)
- [Прайсчекеры](#page-21-0)
- [Паппет](#page-22-0)
- [Active Directory](#page-23-0)
- [Онлайн-чеки](#page-25-0)
- [Прочее](#page-26-0)
- [Telegram](#page-27-0)
- [Безопасность](#page-27-1)
- [Кластер vpos](#page-28-0)
- [Настройки Cardsmobile](#page-29-0)

### <span id="page-0-0"></span>Общие сведения

Для удобства использования все настройки Artix Control Center разделены тематически и доступны в отдельных пунктах меню "Настройки сервера".

Выберите необходимый пункт раздела "Настройки сервера":

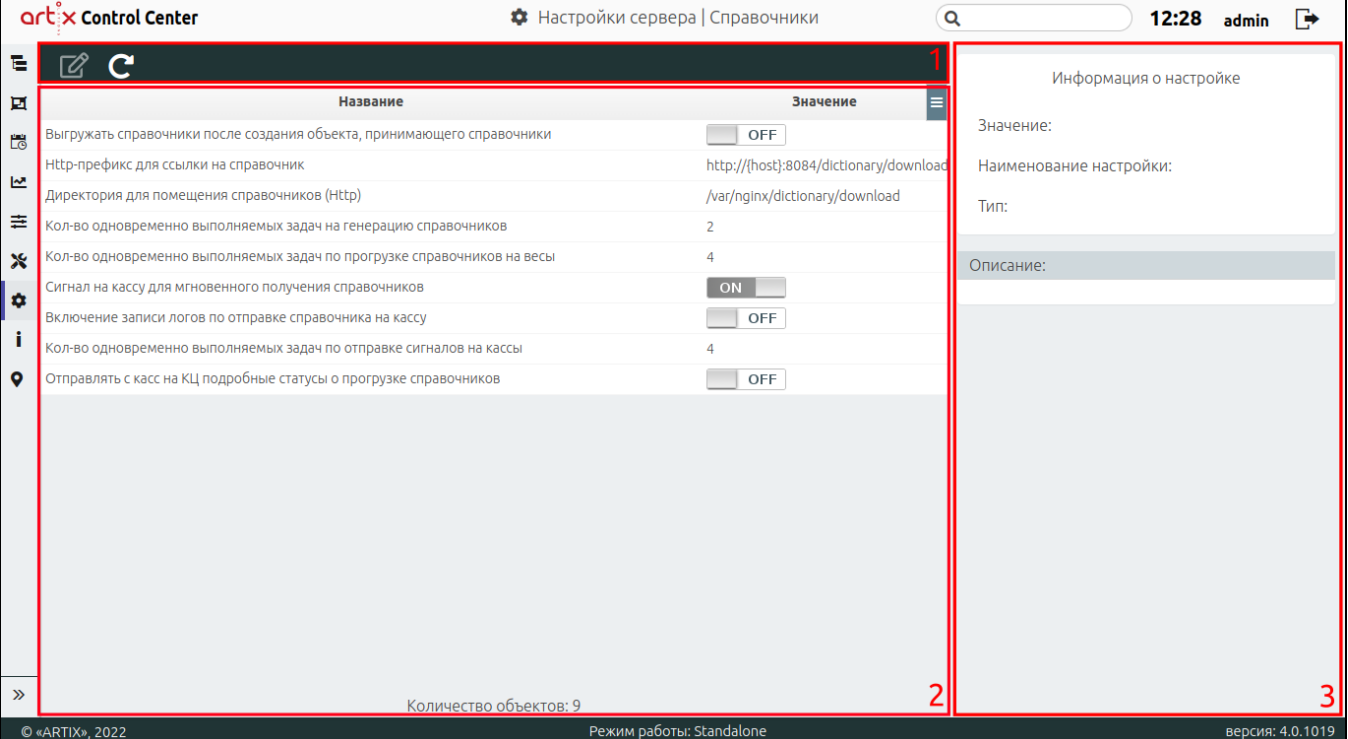

На странице расположены:

- 1. Панель управления. Содержит основные функции для работы с настройками.
- 2. Таблица настроек. Список всех настроек.
- 3. **Информационная панель**. Содержит информацию о выбранной настройке: значение, ключ и тип.
- 4. Описание. Содержит название и кратное описание настройки.

#### <span id="page-1-0"></span>Просмотр информации о параметре

Чтобы просмотреть информацию о параметре, выберите из списка нужный объект, в правой части экрана отобразится информация о настройке:

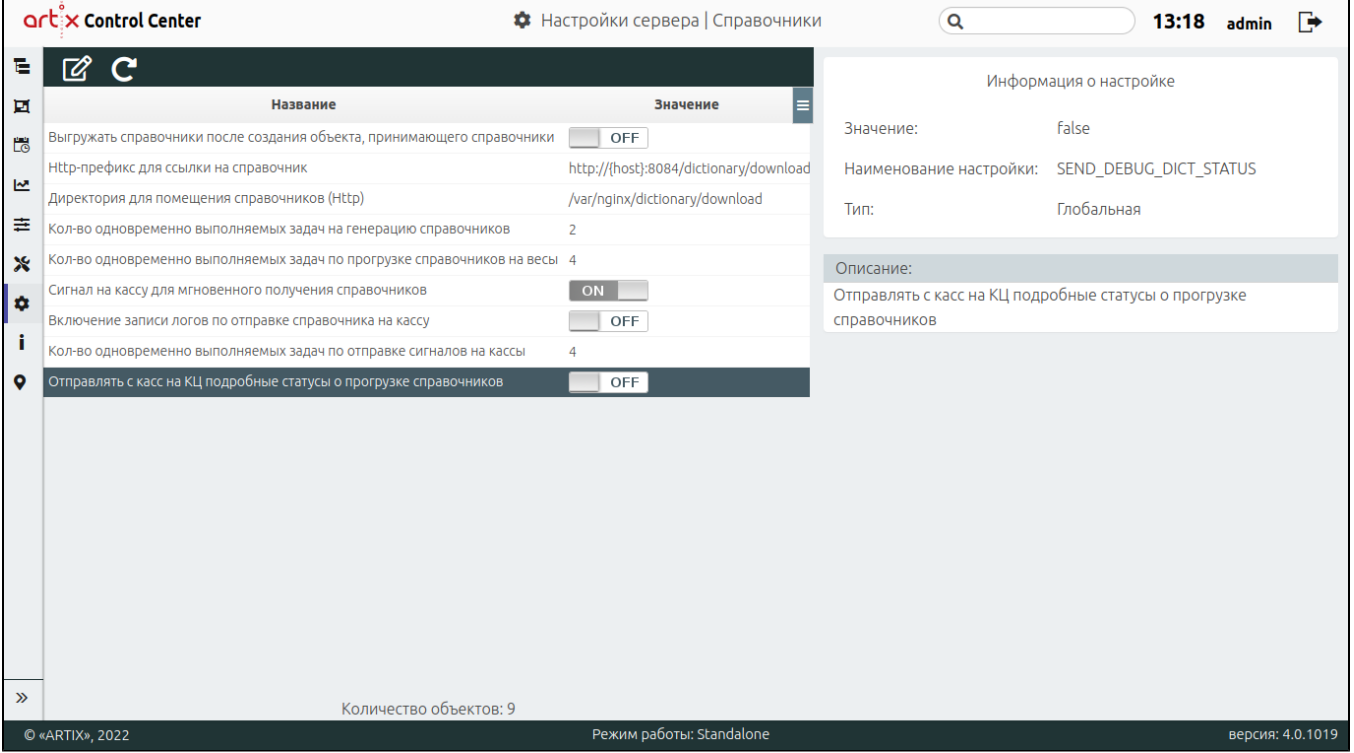

#### <span id="page-1-1"></span>Добавление и редактирование параметра

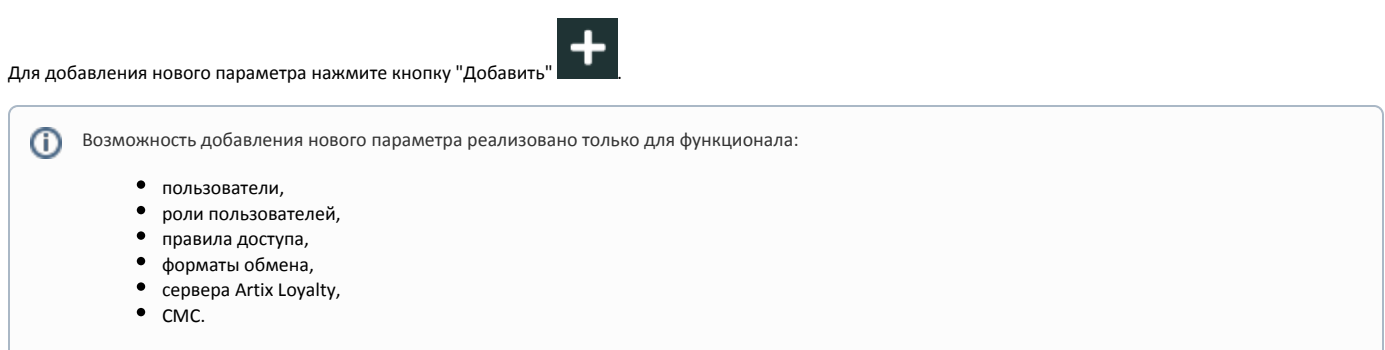

Редактирование существующего параметра производится путем выбора объекта из таблицы и нажатия кнопки "Изменить" .

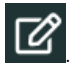

Внесите необходимые изменения и сохраните их:

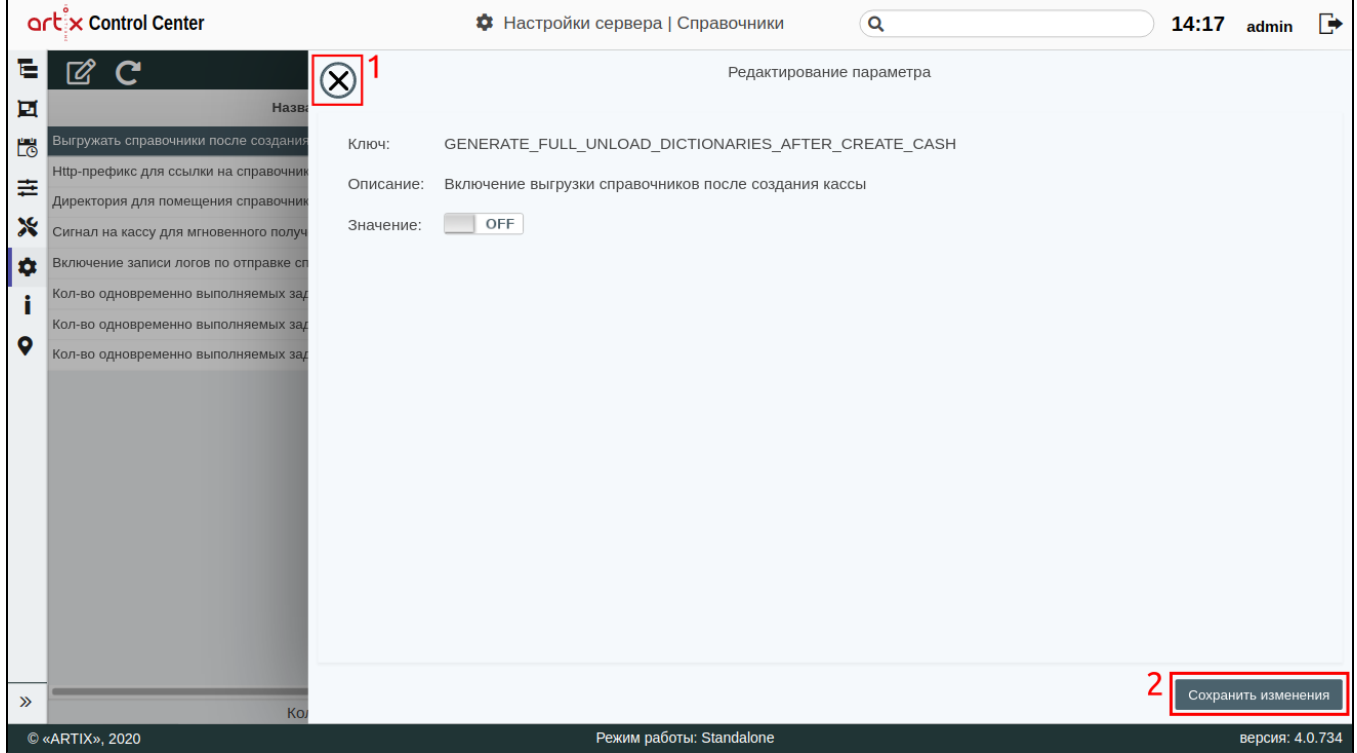

На странице расположены:

- $\bullet$  1 Кнопка выхода без сохранения.
- 2 Кнопка сохранения изменений.

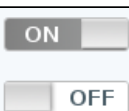

Чтобы включить/выключить параметр, нажмите на соответствующий переключатель .

#### <span id="page-2-0"></span>Удаление параметра

Удаление существующего параметра производится путем выбора объекта из таблицы и нажатия кнопки "Удалить" .

Возможность удаления существующего параметра реализовано только для функционала:

- пользователи,
- $\bullet$ роли пользователей,
- правила доступа,
- $\bullet$ форматы обмена,
- $\bullet$
- 
- 
- сервера Artix Loyalty,
- $•$  CMC.

Выполнение операции необходимо подтвердить, после чего выбранный объект будет удален без возможности восстановления:

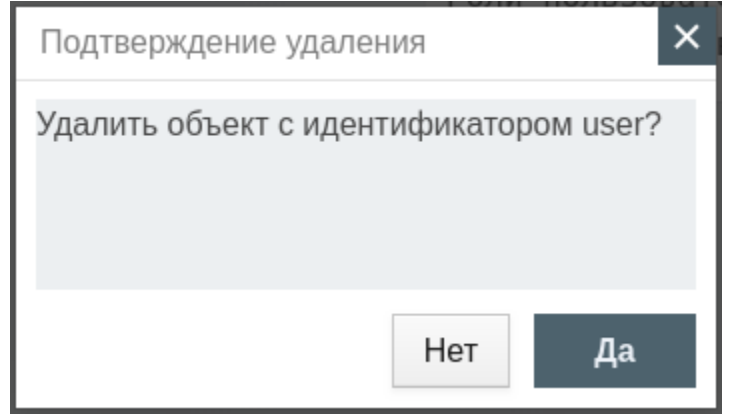

Если параметр связан с другим объектом, то удалить параметр можно только после того, как он будет удален из настроек объекта с которым связан. При попытке удалить такой параметр будет выведено окно со ссылками на объект, у которого он указан:

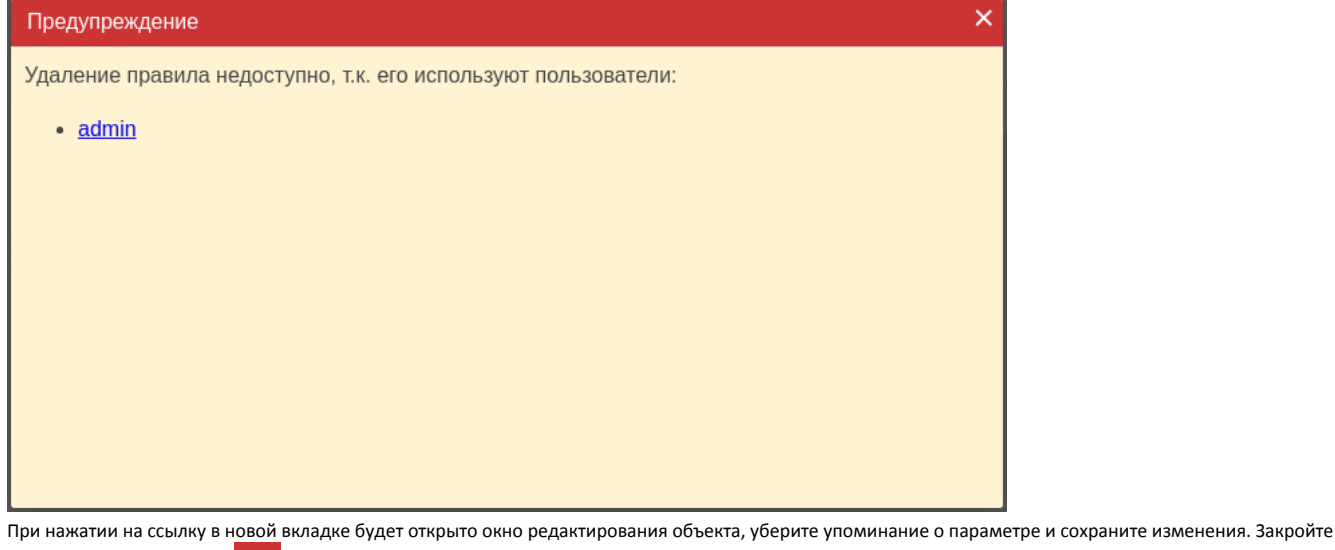

сообщение, нажав кнопку  $\mathbf{X}$ , и повторите удаление параметра.

#### <span id="page-3-0"></span>Обновление списка настроек

Чтобы актуализировать все данные в таблице, нажмите кнопку "Обновить таблицу" .

#### Справочники

<span id="page-3-1"></span>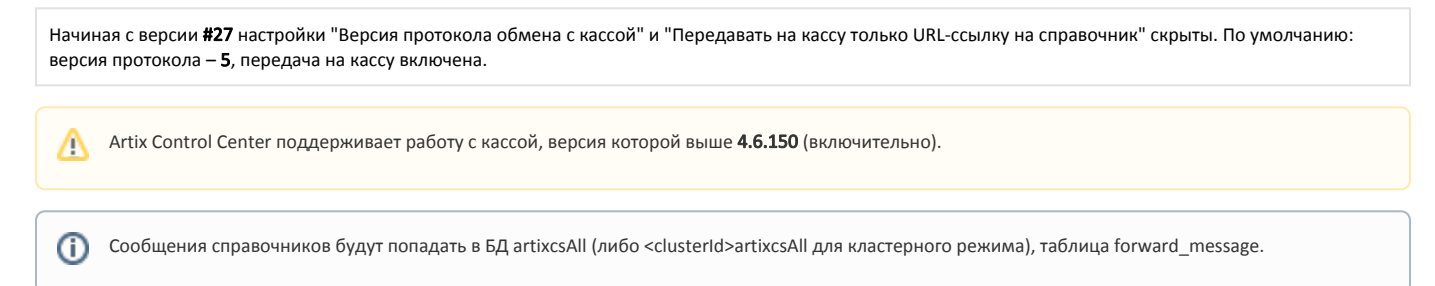

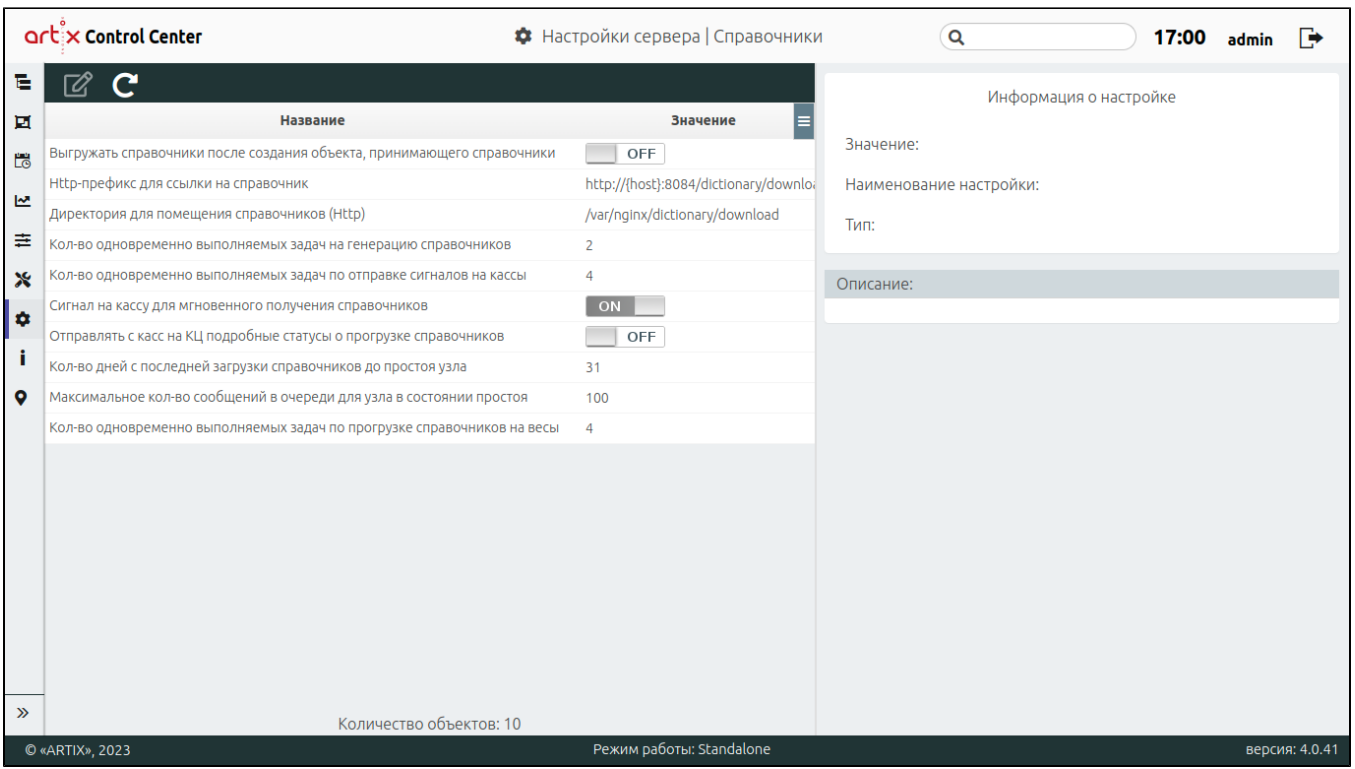

- Выгружать справочники после создания объекта, принимающего справочники. Включение выгрузки справочников после создания объекта. • Нttp-префикс для ссылки на справочник. Http-префикс для пути, который будет указан в теле сообщения как ссылка для скачивания при условии
- передачи справочников по http, есть поддержка макроподставновок `{host}` и `{port}`.
- Директория для помещения справочников (Http). Директория, в которую будут помещаться справочники при условии передачи справочников по http.
- Кол-во одновременно выполняемых задач на генерацию справочников. По умолчанию разрешено одновременное выполнение 2-х задач. При изменении настройки требуется перезагрузка сервера.
- Кол-во одновременно выполняемых задач по отправке сигналов на кассы для загрузки справочников. По умолчанию разрешена одновременная отправка не более 4-х сигналов. При изменении настройки требуется перезагрузка сервера.
- Сигнал на кассу для мгновенного получения справочников. Посылать ли сигналы на кассу на получение справочников сразу после помещения сообщения в очередь.
- Отправлять с касс на КЦ подробные статусы о прогрузке справочников.
	- <sup>0</sup> Если настройка включена, то при прогрузке справочников на кассовый сервер будут отправлены подробные статусы, которые отображаются во вкладке "Лог". Подробнее можно прочитать в разделе ["Назначение вкладок для торговой сети"](https://docs.artix.su/pages/viewpage.action?pageId=40469581) (подраздел "Вкладка "Лог"). Также информацию о статусах можно посмотреть на странице "[Статусы справочников](https://docs.artix.su/pages/viewpage.action?pageId=40470035)".
	- Если настройка отключена (значение по умолчанию), то подробные статусы на кассовый сервер отправлены не будут.
- Кол-во дней с последней загрузки справочников до простоя узла. Если выгрузка справочников на узел (касса, весы, прайсчекер, прайспринтер) не производилась в течение указанного количества дней, считается, что узел находится в состоянии простоя.
- Максимальное кол-во сообщений в очереди для узла в состоянии простоя. Если превышено указанное количество сообщений в очереди узла (касса, весы, прайсчекер, прайспринтер), находящегося в состоянии простоя, для него будет произведена полная выгрузка справочников по расписанию.
- Кол-во одновременно выполняемых задач по прогрузке справочников на весы. По умолчанию разрешена одновременная отправка не более 4-х сигналов. При изменении настройки требуется перезагрузка сервера.

#### <span id="page-4-0"></span>Продажи

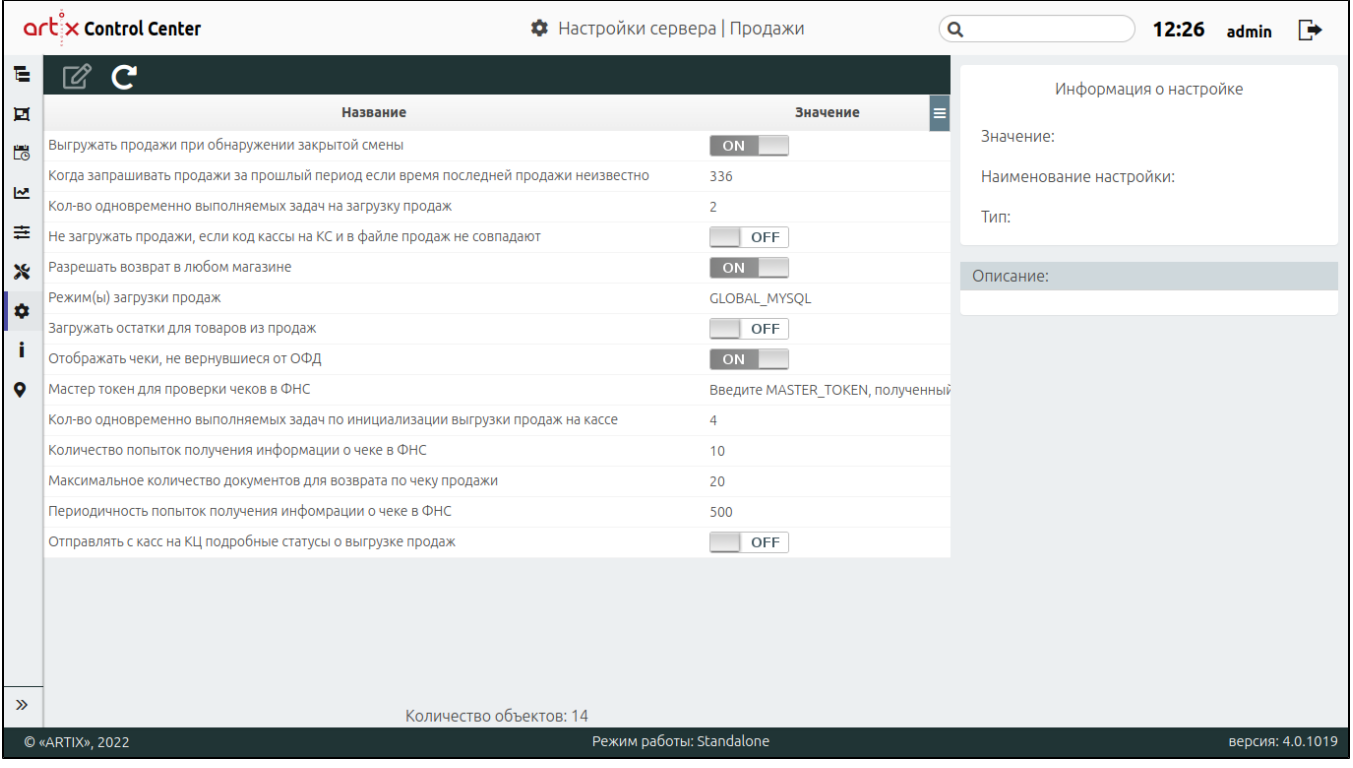

- Выгружать продажи при обнаружении закрытой смены. При включенной настройке Artix Control Center инициирует выгрузку продаж при обнаружении на кассе закрытой смены.
- Когда запрашивать продажи за прошлый период, если время последней неизвестно. Допустимые значения лежат в диапазоне от 0 до 336.
- Не загружать продажи, если код кассы на КС и в файле продаж не совпадают.
	- Если настройка отключена (значение по умолчанию), то при получении файлов продаж, в которых код кассы отличен от кода кассы на КС,  $\circ$ данные будут загружены в КС (в ту БД, которая указана в режиме загрузки продаж).
	- Если настройка включена, то продажи в БД КС не загружаются.
- Разрешать возврат в любом магазине. При включенной настройке возврат по чеку на другой кассе может быть выполнен для любого магазина.
	- Режим загрузки продаж. Загрузка продаж может производиться в несколько БД, для этого необходимо перечислить нужные базы через запятую: GLOBAL\_MYSQL – Загружать продажи в глобальную БД (MYSQL).
		- $\circ$  GLOBAL PSQL Загружать продажи в глобальную БД (PostgreSQL).

По умолчанию "GLOBAL\_MYSQL". Если параметр не задан, то загрузка продаж не производится ни в одну из БД. Если в настройке указано только значение GLOBAL\_PSQL, то сверка продаж и отчет о продажах формируется на основании БД PostgreSQL. При использовании файлового обмена с АСТУ выгрузка продаж через exchangers из БД PostgreSQL не выполняется. Exchangers выполняет выгрузку только из СУБД MySQL. БД магазина имеет более высокий приоритет.

В случае выгрузки продаж через SOAP используются любые БД, которые указаны в настройке.

- Отображать данные о продажах. Настройка используется для возможности скрывать и отображать данные продаж в сводной таблице.
- Загружать остатки для товаров из продаж. Настройка используется для возможности загружать и не загружать остатки товаров из продаж.
- Отображать чеки, не вернувшиеся от ОФД. Настройка используется для возможности отображения признака не вернувшихся чеков от ОФД.
- Мастер токен для проверки чеков в ФНС. Необходимо указать мастер токен. MASTER TOKEN это уникальный ключ, полученный от ФНС и предназначенный для получения информации о чеках из ФНС. Настройка используется для функционала "Получить чек из ФНС". Подробнее можно прочитать в разделе ["Назначение вкладок для объектов торговой сети"](https://docs.artix.su/pages/viewpage.action?pageId=40469581).
- Количество одновременно выполняемых задач на загрузку продаж. По умолчанию разрешено одновременное выполнение 2-х задач. При изменении настройки требуется перезагрузка сервера.
- Количество одновременно выполняемых задач по инициализации выгрузки продаж на кассе. По умолчанию разрешено одновременное выполнение 4-х задач. При изменении настройки требуется перезагрузка сервера.
- Максимальное количество документов для возврата по чеку продажи. При поиске документов продажи по критерию (идентификатор документа, номер карты, номер телефона, идентификационный номер документа-основания для операций, фискальный идентификатор документа) возвращается список последних чеков, найденных по указанном критерию. Настройкой определяется максимальное количество чеков [возврата по](https://docs.artix.su/pages/viewpage.action?pageId=27532516)  [чеку продажи на другой кассе](https://docs.artix.su/pages/viewpage.action?pageId=27532516), которое будет возвращено в ответ на поиск. Допустимое значение от 1 до 50, по умолчанию – 20.
- Количество попыток получения информации о чеке в ФНС. Задается количество попыток запроса информации о чеке из ФНС по выбранному документу в разделе <Сверка продаж>. Подробнее можно прочитать в разделе "[Назначение вкладок для объектов торговой сети](https://docs.artix.su/pages/viewpage.action?pageId=40469581)".
- Периодичность попыток получения информации о чеке в ФНС. Задается периодичность попыток запроса информации о чеке из ФНС по выбранному документу в разделе <Сверка продаж>, в миллисекундах. Подробнее можно прочитать в разделе "[Назначение вкладок для объектов торговой сети"](https://docs.artix.su/pages/viewpage.action?pageId=40469581).
- <span id="page-5-0"></span>Отправлять с касс на КЦ подробные статусы о выгрузке продаж.
	- Если настройка включена, то при выгрузке продаж на кассовый сервер будут отправлены подробные статусы, которые отображаются во вкладке "Лог". Подробнее можно прочитать в разделе ["Назначение вкладок для торговой сети](https://docs.artix.su/pages/viewpage.action?pageId=40469581)" (подраздел "Вкладка "Лог").
	- <sup>0</sup> Если настройка отключена (значение по умолчанию), то подробные статусы на кассовый сервер отправлены не будут.

# Миграция БД

Миграция предназначена для поддержания структуры баз данных в актуальном состоянии, чтобы базы данных соответствовали текущей версии кассового сервера. Подробнее можно прочитать в разделе ["Миграция БД"](https://docs.artix.su/pages/viewpage.action?pageId=53020567).

### <span id="page-6-0"></span>Пользователи

Пользователями кассового сервера являются специалисты торговой сети, ответственные за администрирование сети торгового оборудования. В соответствии с регламентом работы торговой сети пользователям может быть предоставлен полный или ограниченный доступ к выполнению операций.

Разграничение прав доступа задается путем создания учетных записей пользователей, каждой из которых соответствуют определенные роли и набор прав. При авторизации пользователя в Artix Control Center отображаются только те элементы, работа с которыми разрешена пользователю.

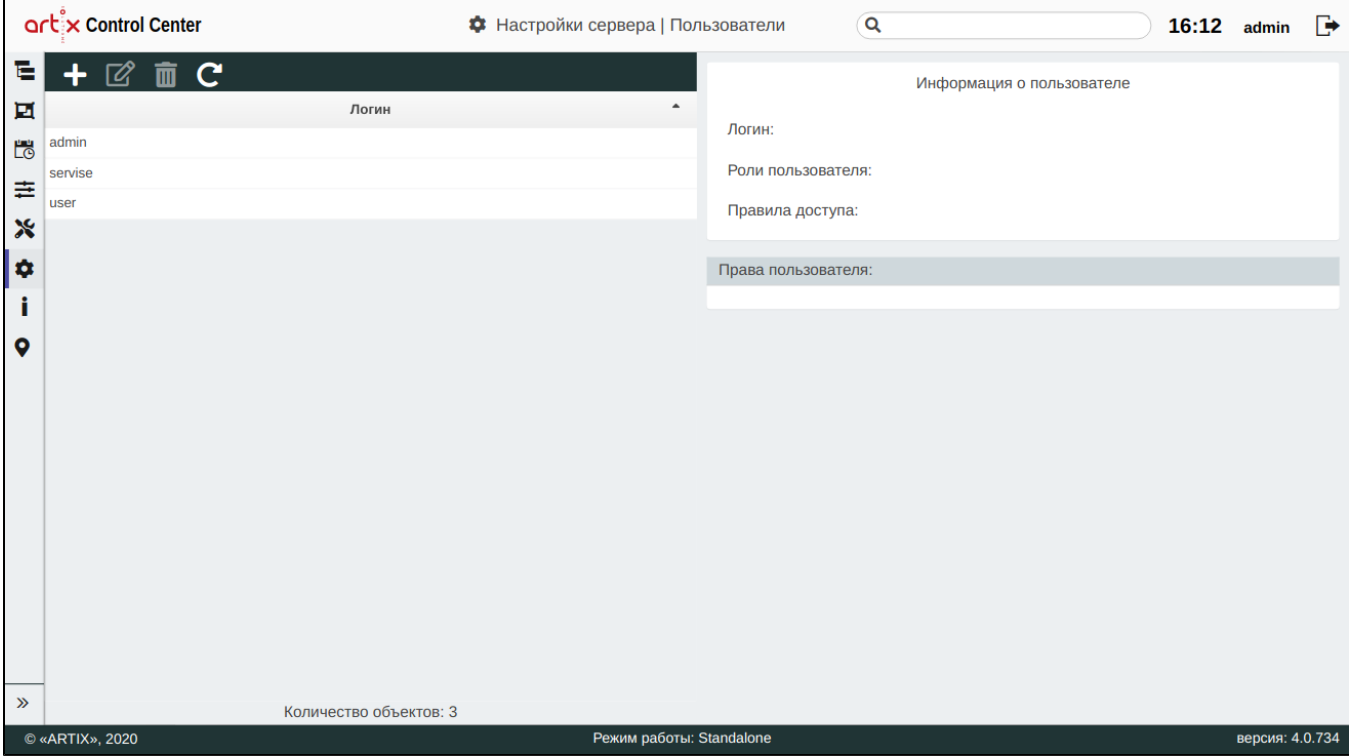

При добавлении или редактировании пользователя заполните необходимые поля:

- Логин уникальное имя пользователя, необходимое для авторизации в Artix Control Center. Длина логина не может превышать 32 символа, при заполнении поля разрешено использовать латинские буквы, цифры, символы "-", "\_" и ".".
- Пароль используется для защиты информации от несанкционированного доступа. Длина пароля не может превышать 32 символа, при заполнении поля разрешено использовать русские и латинские буквы, цифры, символы.
- Подтверждение пароля данное поле предназначено для повторного ввода пароля, чтобы исключить ошибку ввода.
- Роли пользователя роли пользователя определяют набор действий, разрешённых для выполнения пользователем, возможно выбрать несколько ролей.
- Правила доступа правила доступа, которые назначаются пользователю, выбираются из списка.
- Заблокирован настройка для блокировки пользователя. При необходимости блокировки пользователя установите флаг.

Ο Настройка "Заблокирован" становится доступной, если задано значение настройки "Через сколько попыток введения неверного пароля пользователь будет заблокирован" в подразделе "[Безопасность"](#page-28-1).

Пользователь не может удалить учетную запись, под которой он авторизовался.

#### <span id="page-6-1"></span>Роли пользователей

(ï)

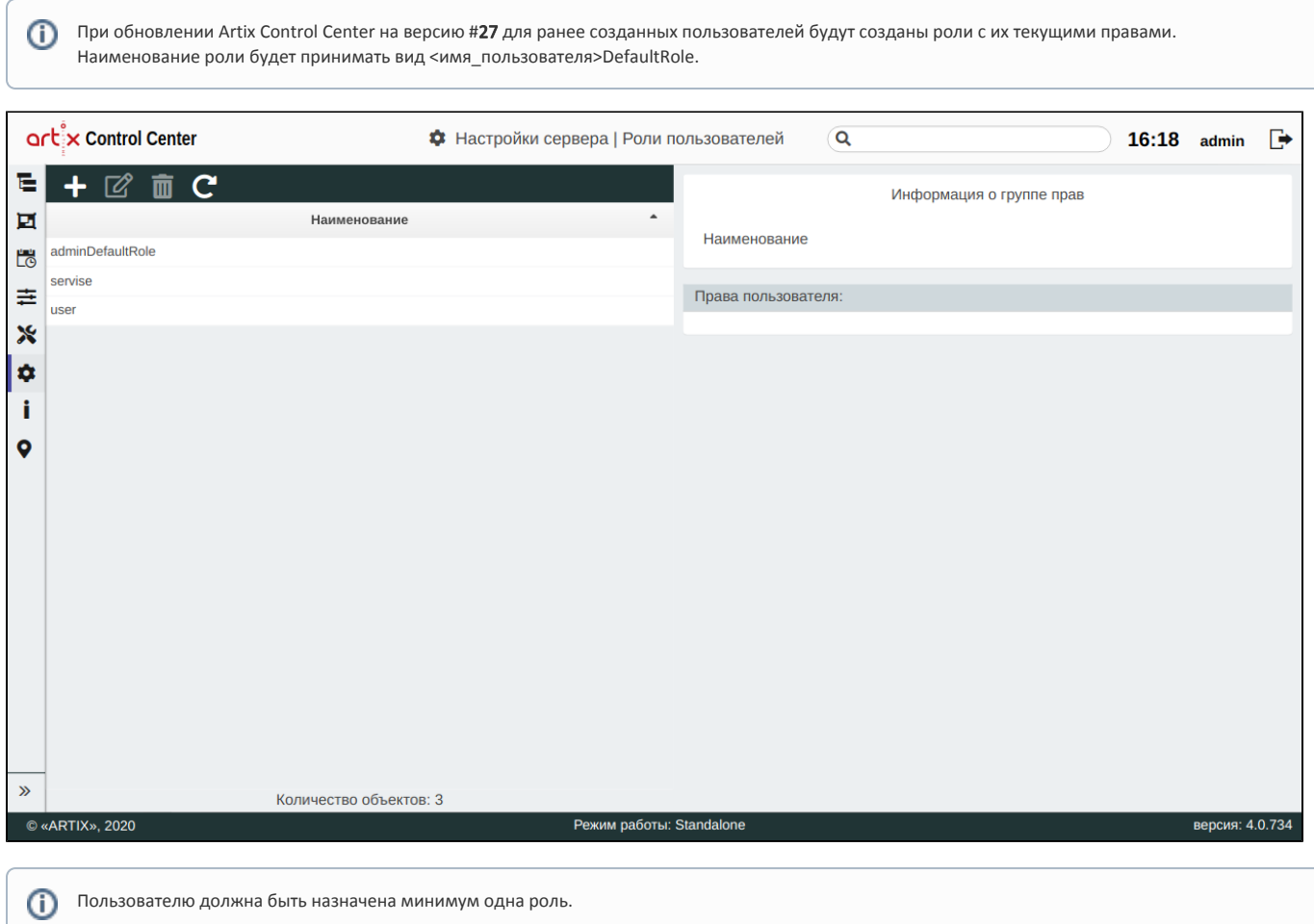

Роль – совокупность правил, регламентирующих порядок и условия доступа пользователей к объектам торговой сети. Роли определяют набор действий, разрешенных для выполнения пользователями над объектами данных.

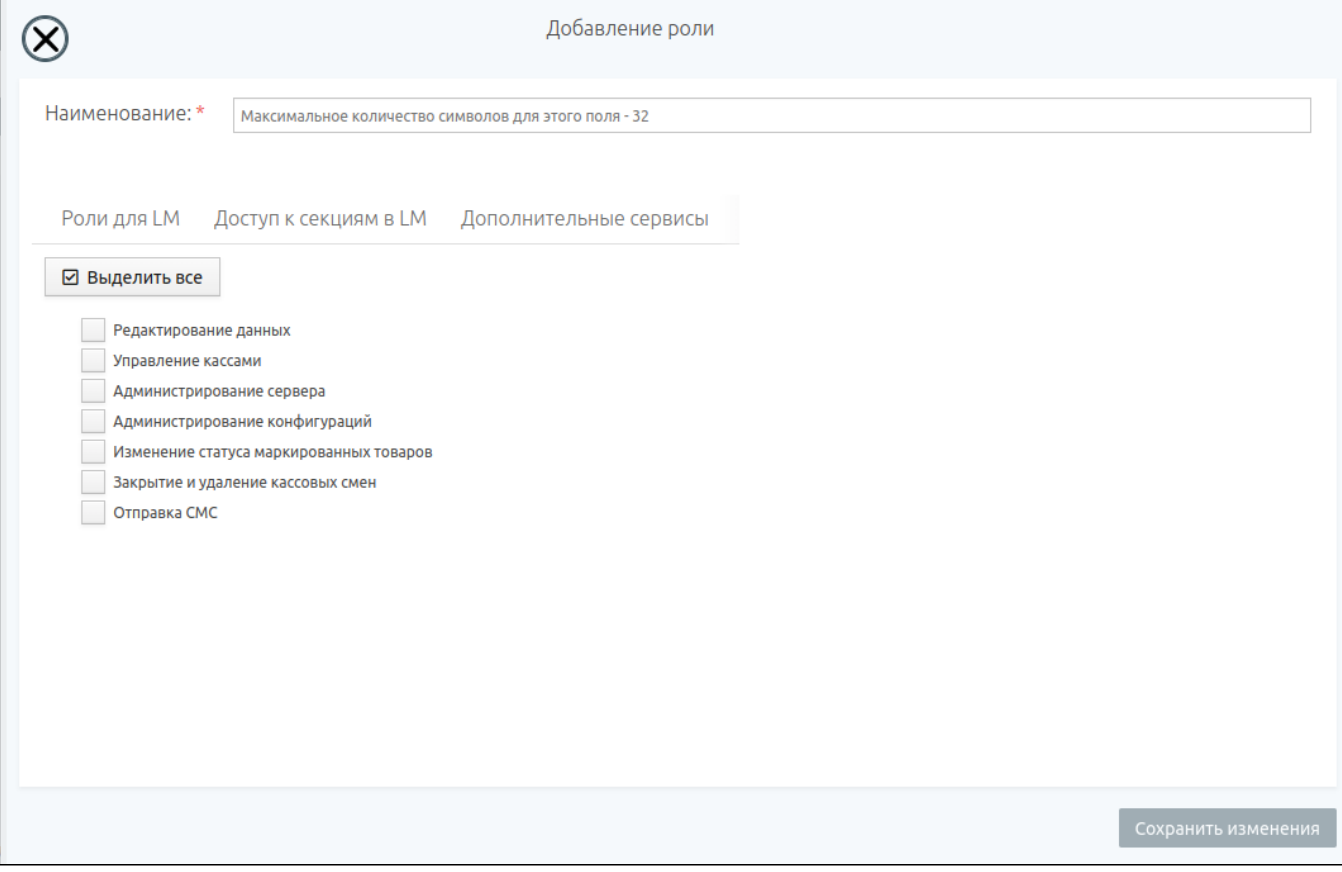

При добавлении роли пользователя заполните поле:

• Наименование – наименование роли пользователя. Длина наименования не может превышать 32 символа, при заполнении поля разрешено использовать латинские буквы, цифры, символы "-" и " ".

Далее задайте права для роли. Основной перечень прав отображается во вкладке "Роли и права пользователя". Перечень прав включает в себя:

- Редактирование данных возможность редактирования данных, открытых для просмотра.
	- O) Право на "Редактирование данных" должно быть также установлено, если пользователю необходимо получить возможность изменения данных для других прав из перечня.
- Управление кассами разрешено добавление/редактирование/удаление касс.
- Администрирование сервера доступ к сервисным инструментам кассового сервера, редактированию пользователей, миграции БД, выгрузка справочников на кассы, а также загрузка продаж.
- Администрирование конфигураций доступ к конфигурациям, добавление/редактирование/удаление конфигураций.
- Изменение статуса маркированных товаров доступ к статусам маркированных товаров, просмотр/изменение статусов.
- $\bullet$ Закрытие и удаление кассовых смен - закрытие и удаление кассовых смен во вкладке "[Продажи](https://docs.artix.su/pages/viewpage.action?pageId=40469581)".
- Отправка СМС отправка сообщений через СМС-шлюз.

Во вкладке "Роли для LM" устанавливаются роли, определяющие доступ к различным функциям при работе в Artix Loyalty Management. Описание ролей приведено в документации системы [Artix Loyalty Management](https://docs.artix.su/pages/viewpage.action?pageId=16024072).

- Заведение акций
- Подтверждение акций
- Управление картами
- Просмотр карт
- Управление клиентами
- Просмотр клиентов
- Управление группами карт
- Просмотр групп карт
- Старший оператор call-центра
- Оператор call-центра
- Оператор лояльности
- $\bullet$ Системная
- Управление бонусами карт
- Просмотр бонусов карт  $\bullet$
- Управление группами сертификатов
- Просмотр групп сертификатов
- Управление балансом сертификатов
- Управление организациями
- Просмотр организаций
- Управление купонами

Во вкладке "Доступ к секциям в LM" для системы Artix Loyalty Management дополнительно настраиваются права доступа к различным разделам системы:

- Скидки
- $\bullet$ Начисление бонусов
- $\bullet$ Списание бонусов
- Реклама
- Карты
- Сертификаты
- Администрирование
- $\bullet$ Купоны
- $\bullet$ Периодические начисления бонусов

Во вкладке "Дополнительные сервисы" устанавливаются роли, определяющие доступ к различным функциям дополнительных сервисов и веб-приложений, взаимодействующих с Artix Control Center:

- Artix:ConsultantApp:
	- Администрирование сервиса
	- Консультант КСО

Нельзя удалить роль, которая назначена пользователю.⊕

Чтобы просмотреть перечень прав для роли пользователя, выберите из списка нужный объект, в правой части экрана отобразится информация о группе прав:

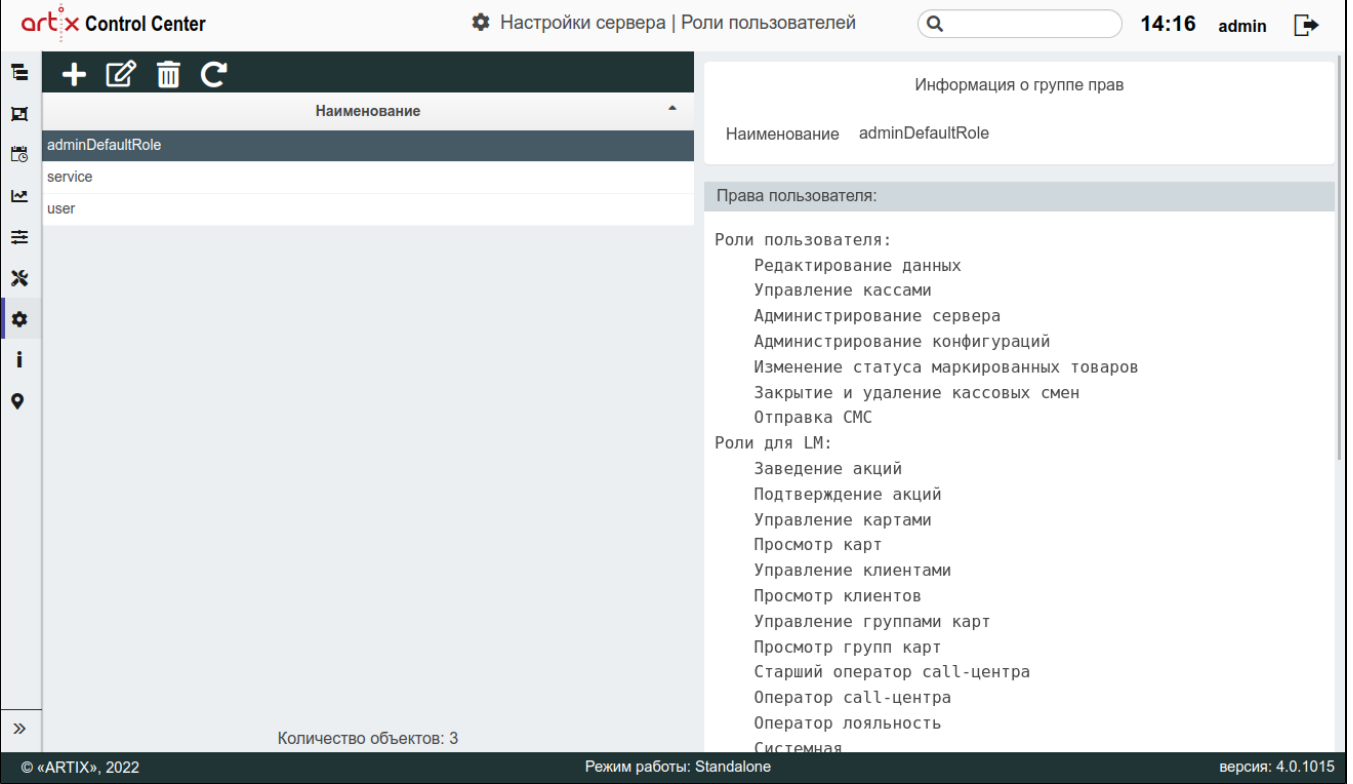

#### <span id="page-9-0"></span>Расширенные роли пользователей

В отличие от обычных ролей, расширенные роли определяют дополнительный набор действий, разрешенных для выполнения пользователями над объектами данных.

⊚

O) Расширенная роль может переопределять права доступа пользователя, заданные в обычной роли.

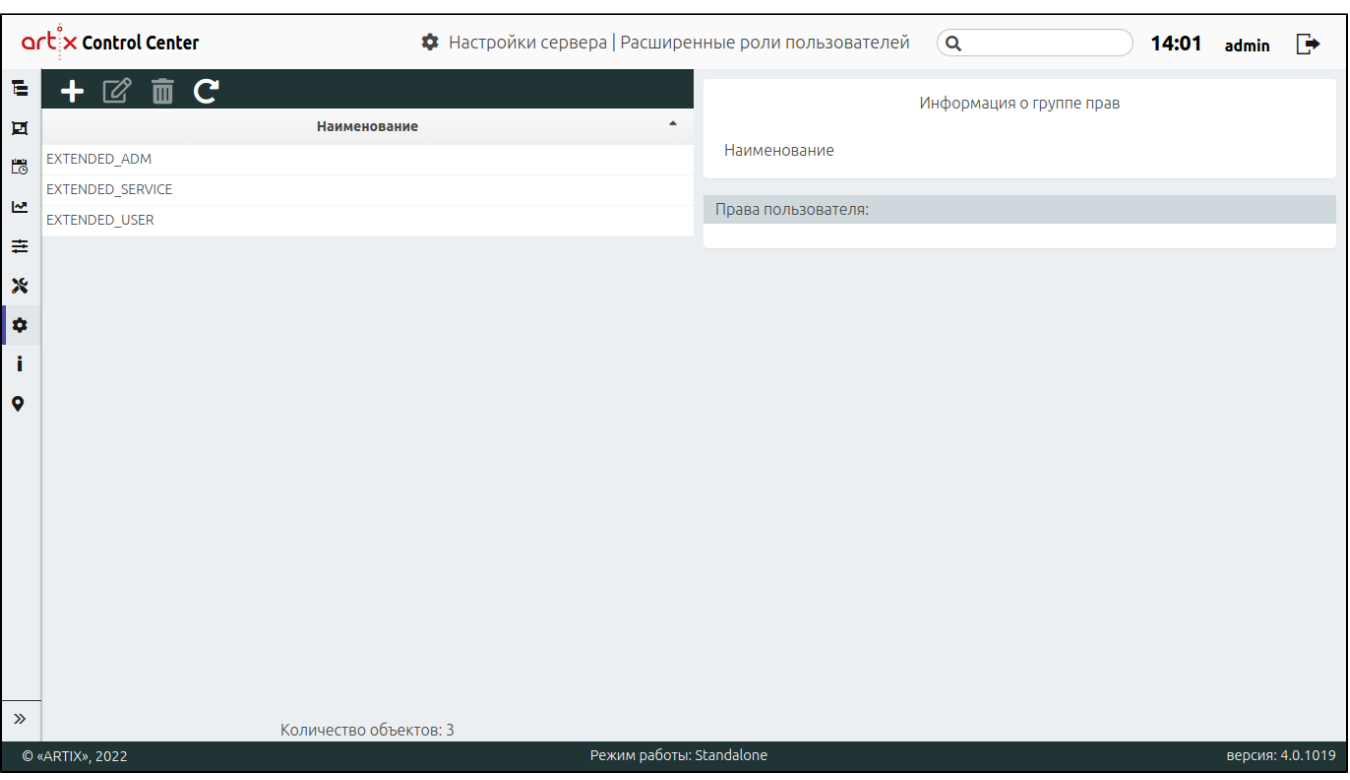

При добавлении расширенной роли пользователя заполните поле:

• Наименование – наименование расширенной роли пользователя. Длина наименования не может превышать 32 символа, при заполнении поля разрешено использовать латинские буквы, цифры, символы "-" и " ".

Далее задайте права для расширенной роли. Основной перечень прав отображается во вкладке "Права пользователя". Перечень прав включает в себя:

- Архитектура сети разрешено управление категориями справочников, магазинов и их объектами на странице "[Архитектура сети"](https://docs.artix.su/pages/viewpage.action?pageId=40469509).
- Групповые операции разрешена одновременная работа с несколькими объектами на странице "[Групповые операции"](https://docs.artix.su/pages/viewpage.action?pageId=40469859).
- Расписание разрешено создание расписания для выполнения различных действий на странице ["Расписание](https://docs.artix.su/pages/viewpage.action?pageId=40469842)".
- Отчеты разрешен просмотр или формирование отчетов за определенный промежуток времени через раздел ["Отчеты](https://docs.artix.su/pages/viewpage.action?pageId=96632958)".
- [Конфигурирование узлов](https://docs.artix.su/pages/viewpage.action?pageId=40470051) разрешено управлять конфигурациями и отслеживать состояние касс в разделе "Конфигурирование узлов".
- Инструменты разрешен просмотр или работа с функционалом из раздела ["Инструменты](https://docs.artix.su/pages/viewpage.action?pageId=40470227)".
- Настройки сервера разрешен просмотр или изменение настроек из раздела ["Настройки сервера](#page-0-1)".
- Статусы справочников разрешен просмотр статуса загрузки справочников в магазине или на конечном узле на странице ["Статусы справочников"](https://docs.artix.su/pages/viewpage.action?pageId=40470035).

ത Нельзя удалить расширенную роль, которая назначена пользователю. Чтобы просмотреть перечень прав для расширенной роли пользователя, выберите из списка нужный объект, в правой части экрана отобразится информация о группе прав:

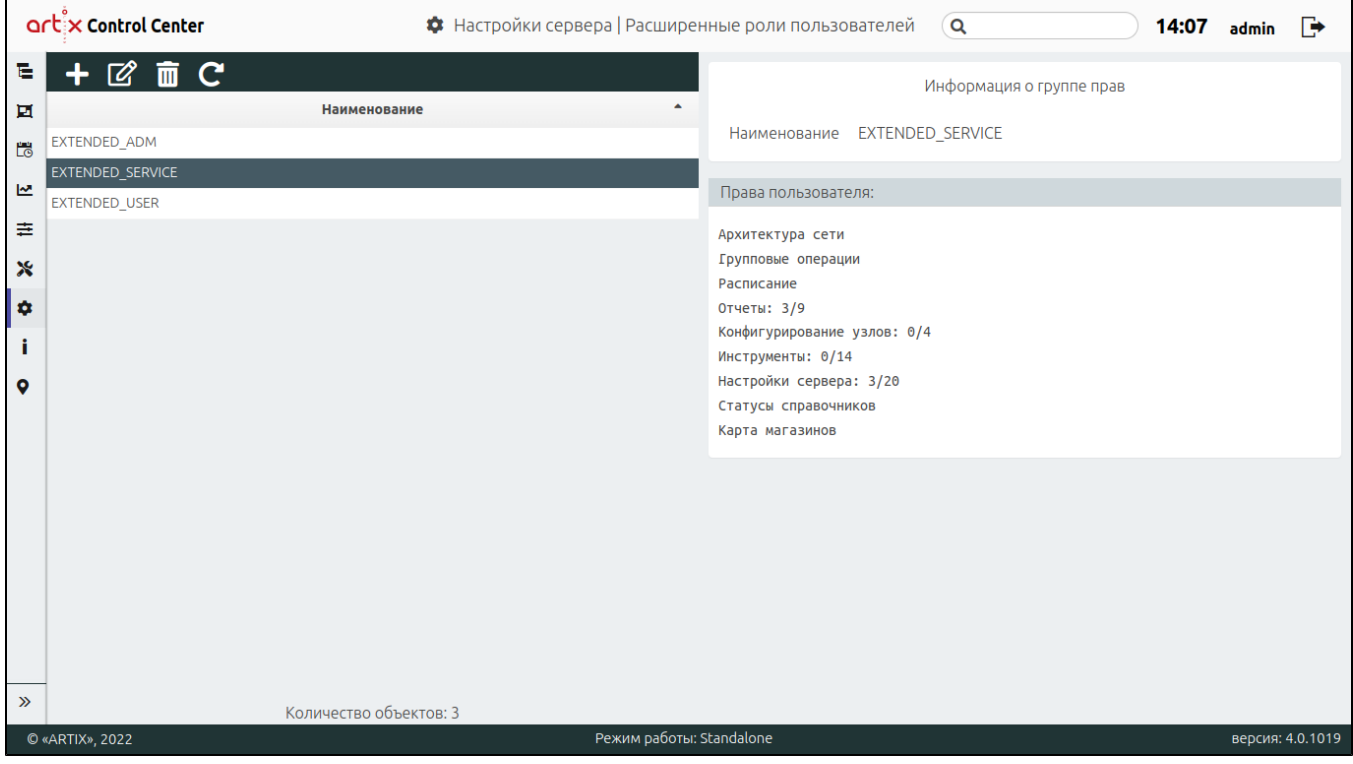

### <span id="page-11-0"></span>Правила доступа

Возможность управления магазинами для пользователя регулируется правилами доступа:

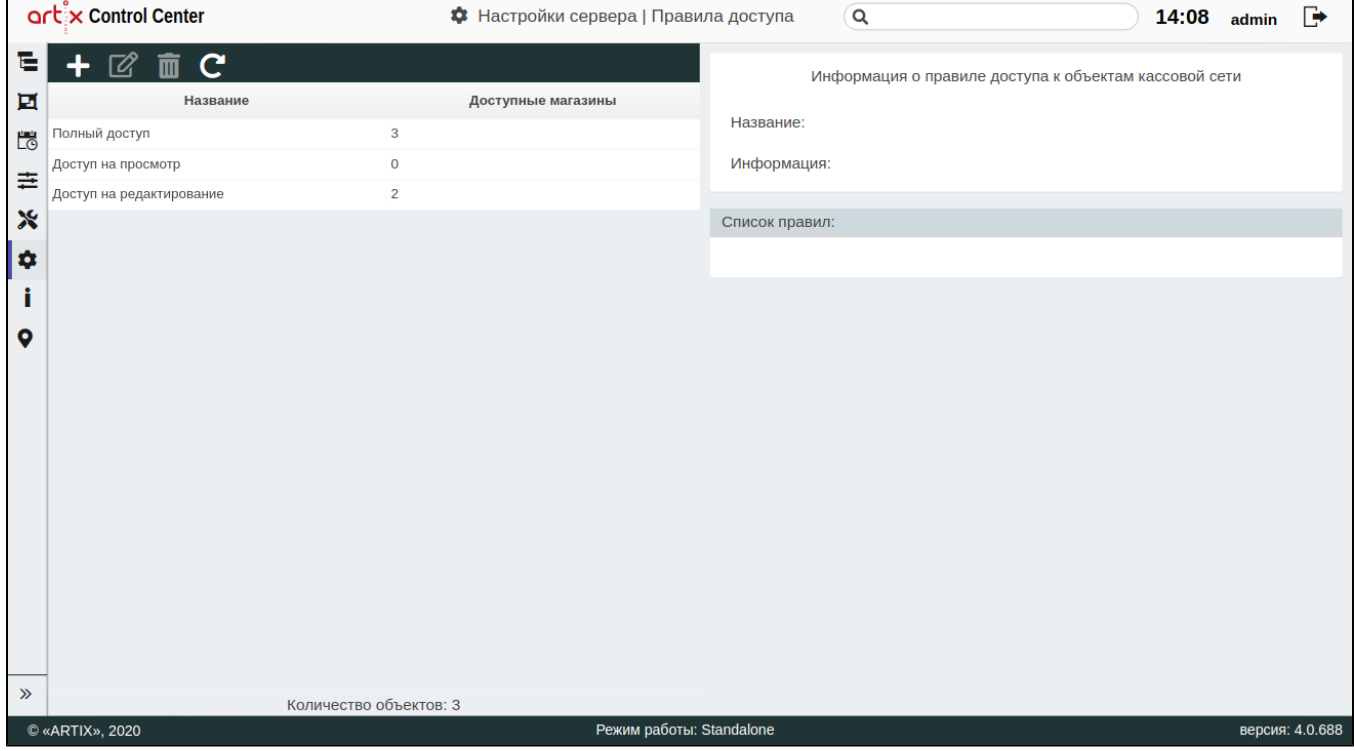

При добавлении правила доступа заполните необходимые поля:

- $\bullet$ Название – название правила доступа. Используется для группировки магазинов по некоторому признаку. Длина названия не может превышать 32 символа, при заполнении поля разрешено использовать русские и латинские буквы, цифры, символы "-" и "\_".
- Описание данное поле предназначено для внесения каких-либо дополнительных примечаний по правилу доступа.
- Тип тип работы правила доступа. Доступные значения: "по локациям" и "по магазинам", выбирается из списка.
- Регионы список регионов, сортировка осуществляется по алфавиту. Список регионов соответствует стране, которая была выбрана в настройках Artix [Control Center.](#page-27-2)
- Населенные пункты список населенных пунктов, доступен после выбора региона. Сортировка населенных пунктов осуществляется по алфавиту.
- Список доступных магазинов список магазинов, удовлетворяющих заданным условиям.

Для типа правила доступа "**По локациям**" ниже в таблице будут отображены магазины, в реквизитах которых указан заданная локация:<br>Г

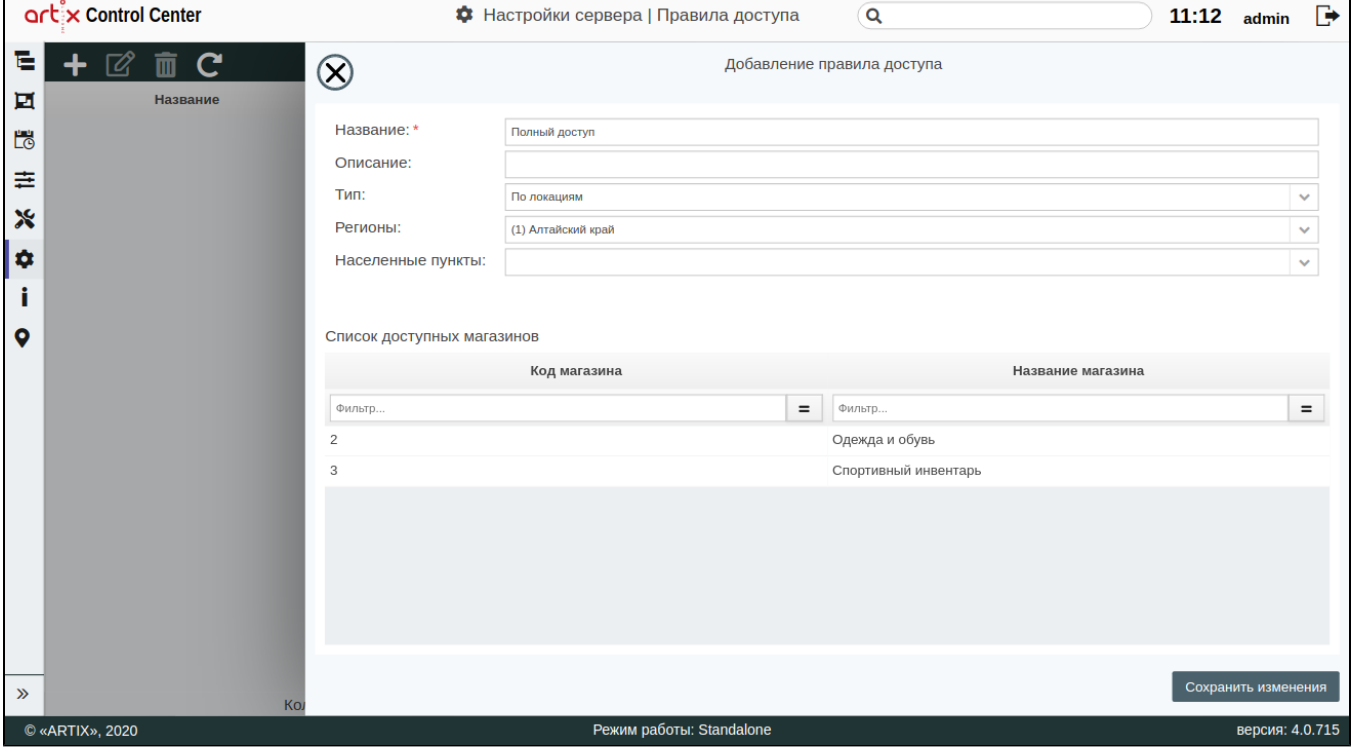

Для типа правила доступа "**По магазинам**" ниже в таблице будут отображены магазины, из которых необходимо выбрать разрешенные для управления:

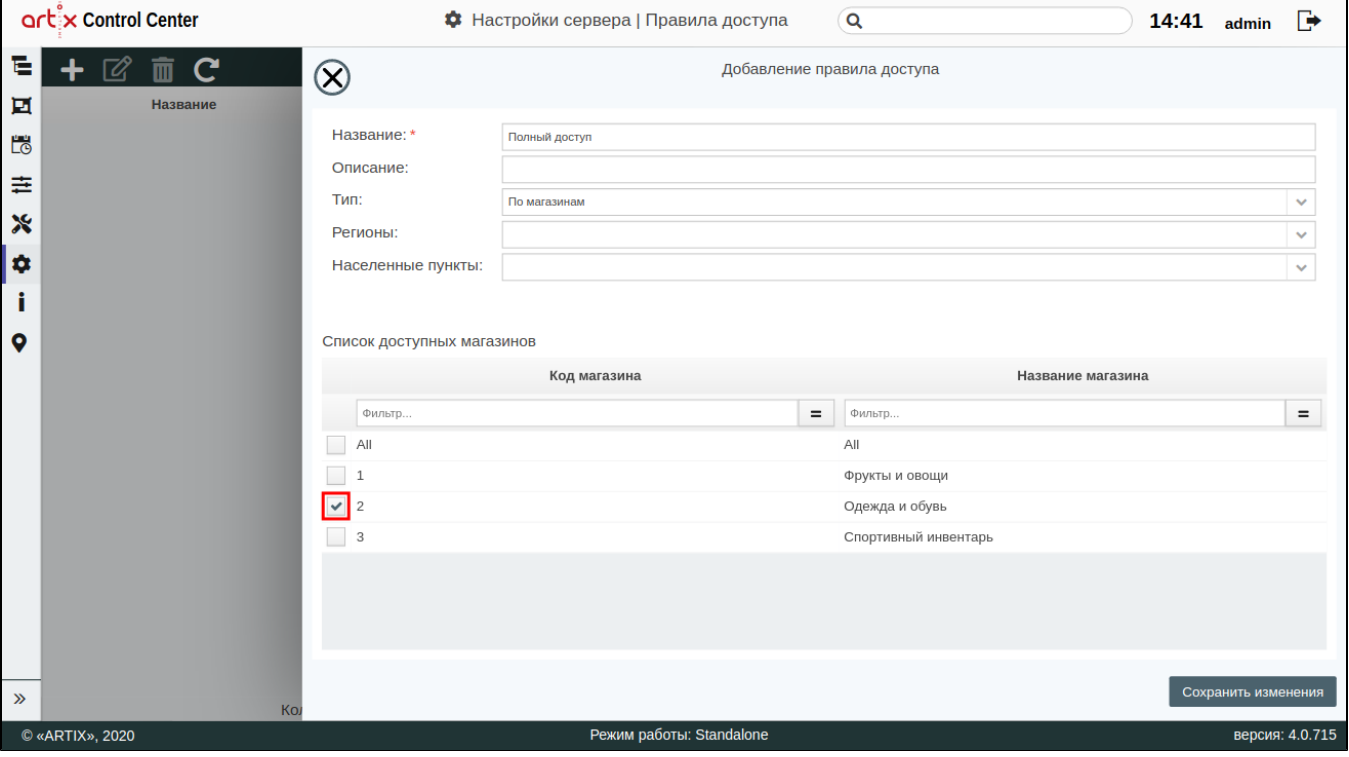

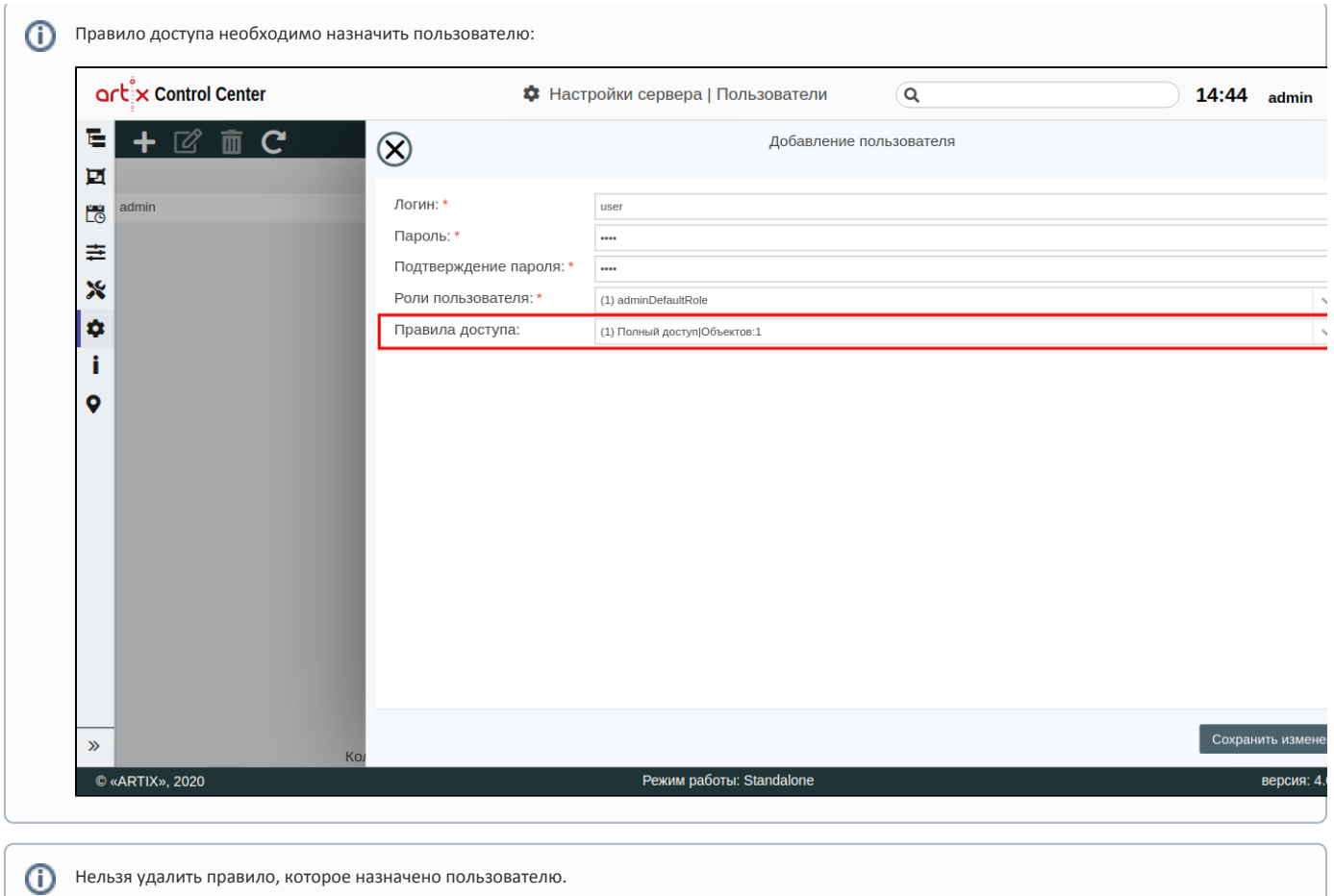

#### <span id="page-13-0"></span>Форматы обмена

Раздел настроек "Форматы обмена" содержит информацию о доступных форматах обмена для загрузки справочников из АСТУ на КС и для выгрузки продаж с КС в АСТУ.

Для обмена данными на Artix Control Center могут использоваться следующие форматы файлового обмена:

#### для выгрузки продаж с КС в АСТУ:

- artixinterchange,
- $\circ$  artixinterchange\_xml,
- $\circ$  atol,
- atol-astor,
- $\circ$  crystal,
- $^{\circ}$  ns2000,
- 
- $\circ$  oracle,  $\circ$  pilot,
- $\circ$  sap,
- 
- $\circ$  shtrihm,
- $^{\circ}$  supermag. для загрузки справочников из АСТУ на КС:
	- $\circ$  artixinterchange,
	- $\circ$  atol,
	-
	- $\circ$  crystal,  $\circ$  oracle,
	- $\circ$  sap,
	- $\circ$  shtrihm,
	-
	- $^{\circ}$  supermag,
	- $^{\circ}$  supermag4.

В разделе "Форматы обмена" созданы и преднастроены все поддерживаемые сервером форматы обмена:

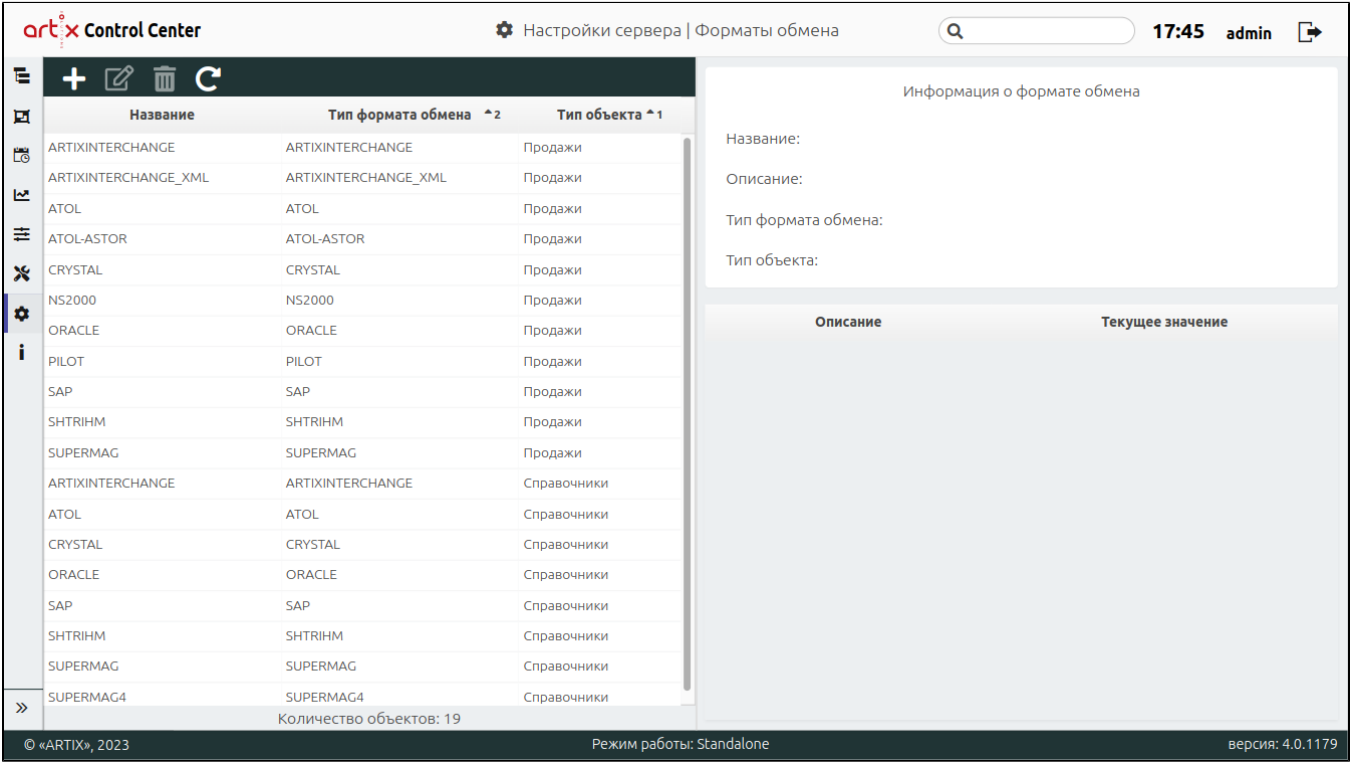

При добавлении формата обмена заполните необходимые поля:

- ID уникальный идентификатор формата обмена. Нельзя задать самостоятельно и изменить.
- Название название формата обмена. Длина названия не может превышать 32 символа, при заполнении поля разрешено использовать русские и латинские буквы, цифры, символы "-" и "\_".
- Описание данное поле предназначено для внесения каких-либо дополнительных примечаний по формату обмена.
- Тип формата обмена тип обмена, который будет использоваться для передачи/получения данных между КС и АСТУ, выбирается из списка.
- Тип объекта выбирается из списка, может принимать значения справочники (для магазинов), продажи (для касс).

В зависимости от выбранного типа объекта ниже будут отображены параметры формата обмена:

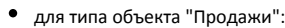

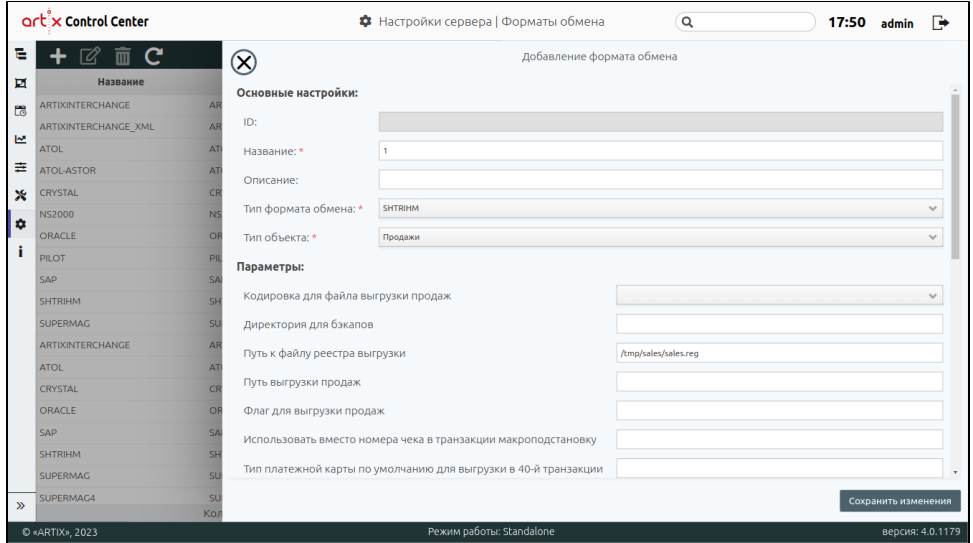

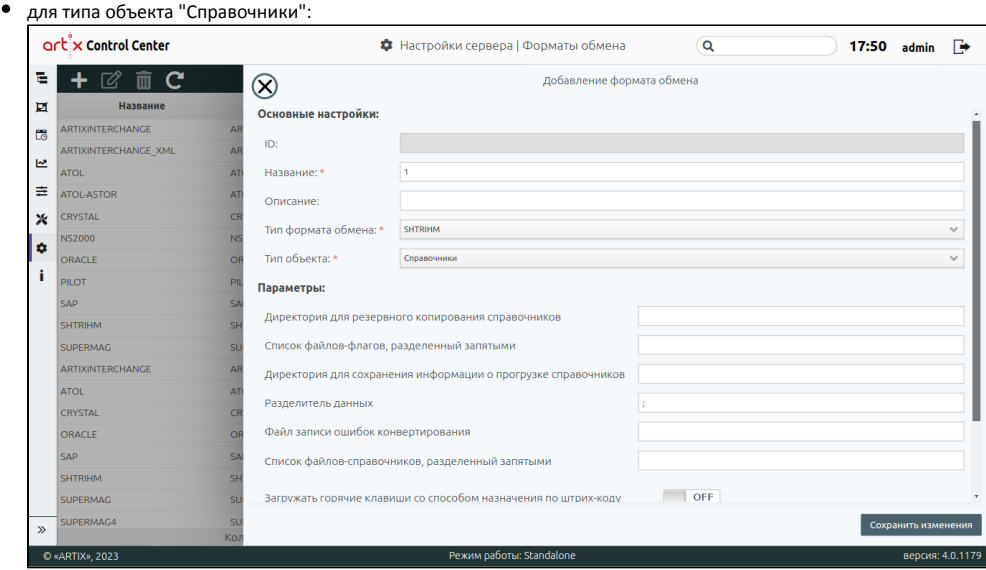

### <span id="page-15-0"></span>Сервера Artix Loyalty

Бонусный сервер Artix предназначен для осуществления операций по начислению и списанию бонусных баллов на картах клиентов и подарочных сертификатах, а также по созданию и изменению статусов самих карт.

Стыковка кассового и бонусного сервера (далее БС) осуществляется в Artix Control Center через раздел "Сервера Artix Loyalty":

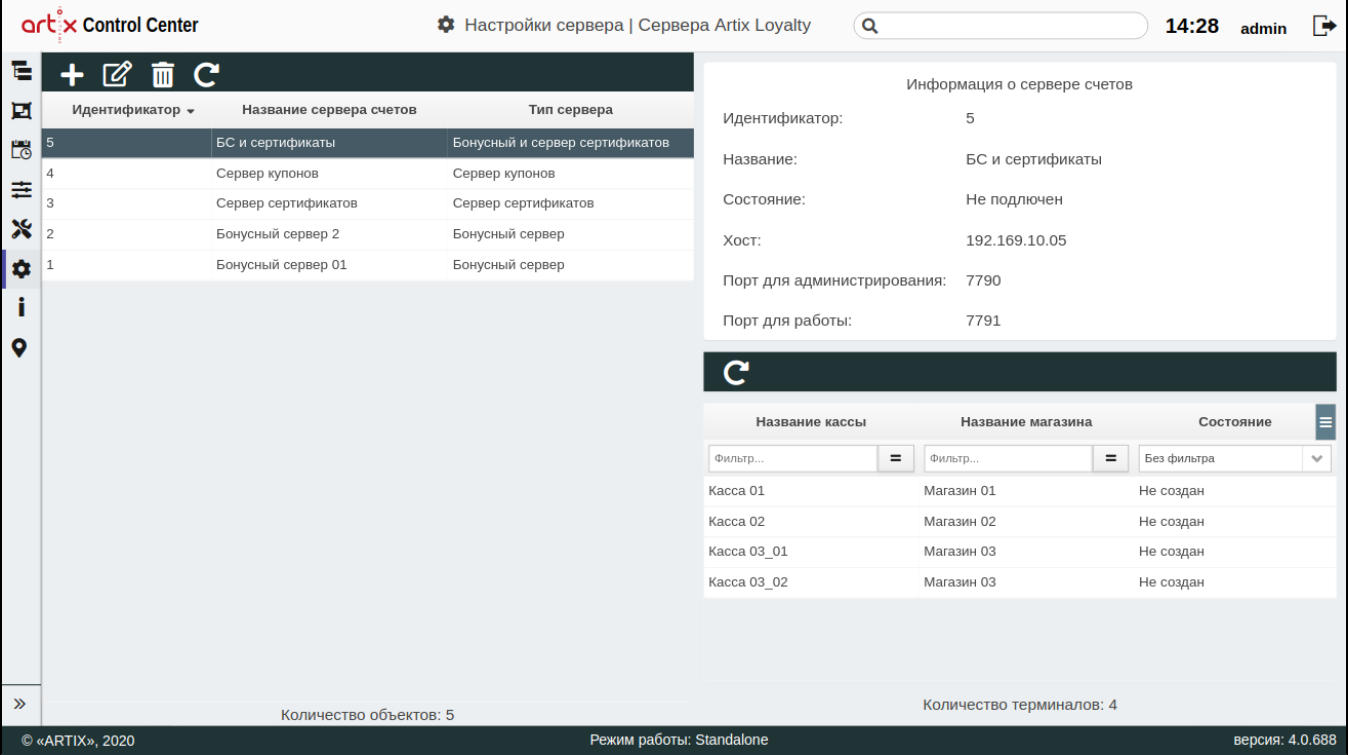

При добавлении/редактировании сервера заполните необходимые поля:

- Идентификатор уникальный идентификатор сервера. Длина допустимого значения 2, возможные значения от 1 до 99.
	- Тип сервера выберите тип сервера из выпадающего списка. При выборе типа сервера автоматически будут прописаны дефолтные порты: бонусный сервер (порт для администрирования – 7760, порт для работы – 7761),
		- $\circ$  сервер сертификатов (порт для администрирования 7780, порт для работы 7781),
		- $\circ$  бонусный и сервер сертификатов (порт для администрирования 7770, порт для работы 7771),
		- $\circ$  сервер купонов (порт для администрирования 7790, порт для работы 7791).
- Название название сервера. Длина названия не может превышать 20 символов, при заполнении поля разрешено использовать русские и латинские буквы, цифры, символы "-" и "\_".
- Хост хост сервера в сети. Длина хоста не может превышать 20 символов. По умолчанию localhost.
- **Порт для администрирования** порт для администрирования сервера (создания и изменения статуса карт/сертификатов/купонов).
- Порт для работы порт для работы сервера (начисления, списания и изменения баланса карт/сертификатов/купонов).
- Время ожидания время ожидания запроса от сервера, в миллисекундах. По умолчанию 5000.
- Терминал для операции терминал, от имени которого могут выполняться операции по начислению или заведению карт. Для проведения операций со счетами бонусных карт и подарочных сертификатов выбранный терминал должен быть активен, при этом касса может быть как включена, так и выключена. Терминал для проведения операций с бонусами берется из ID кассы.

При создании нового подключения к серверу (бонусный сервер, сервер сертификатов, купонный сервер) проверяется его доступность, если все успешно, то выполняется автоматическое создание терминалов для всех касс дерева магазинов.

Если сервер недоступен, то будет выведено предупреждение:

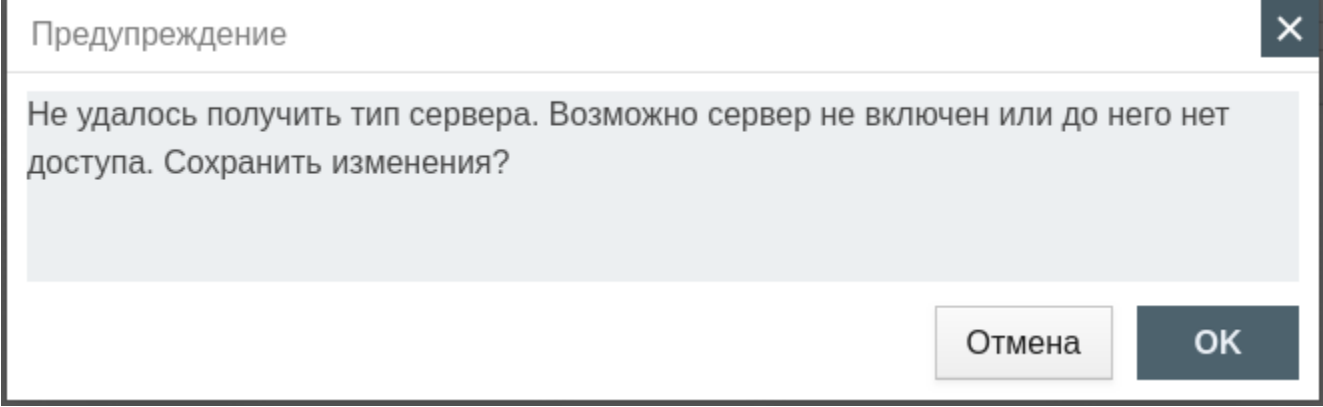

Статус создания терминала сохраняется в БД Mongo для каждого сервера. В случае ошибки или недоступности сервера попытка заведения терминала повторяется 8 раз. Если для какой-либо кассы терминал не был создан, то после перезапуска сервера выполняется повторная попытка заведения терминала.

Если при заведении новой кассы в дереве магазинов уже существует подключение к серверам, то выполняется попытка создания терминала на каждом из доступных серверов.

#### <span id="page-16-0"></span>Маркированная продукция

Раздел настроек "Маркированная продукция" предназначен для контроля продажи маркированной и акцизной продукции:

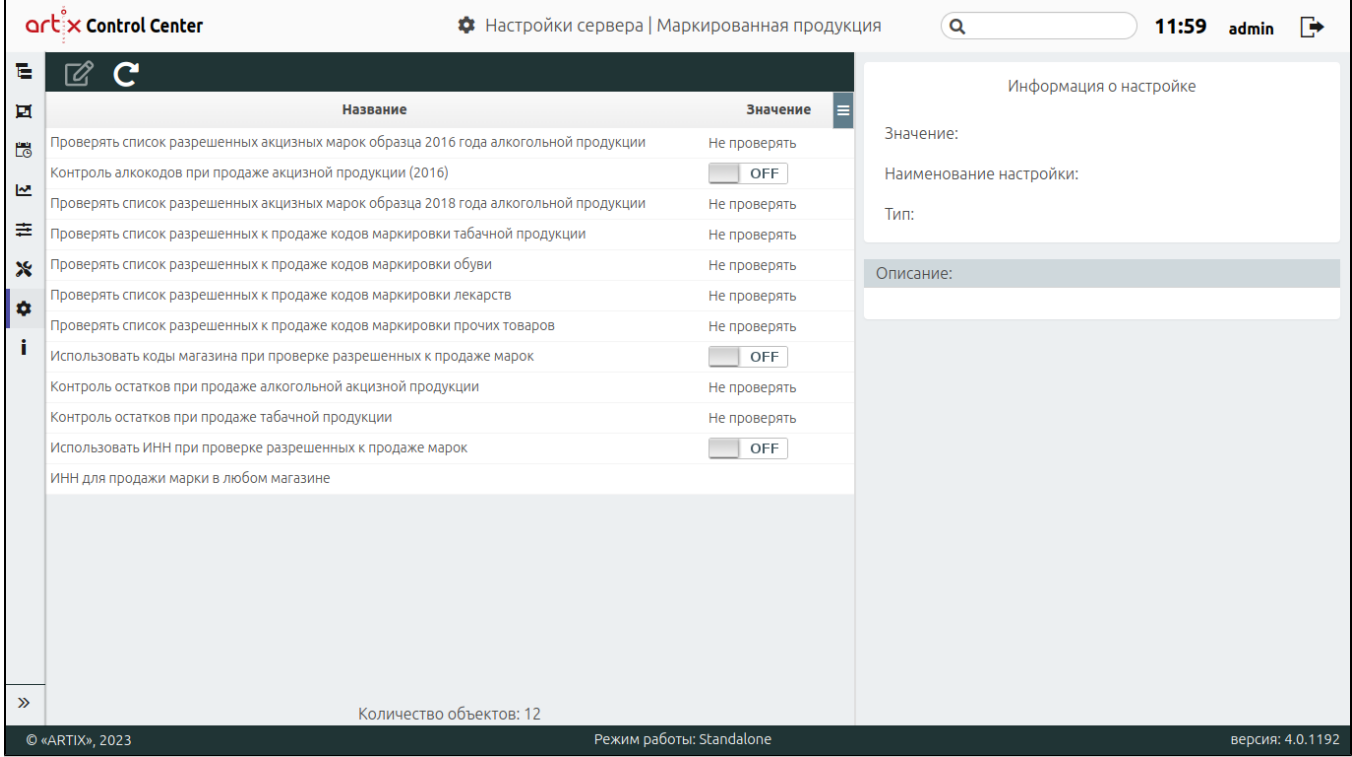

Проверять список разрешенных к продаже акцизных марок образца 2016 года алкогольной продукции. По умолчанию "Не проверять".

Контроль алкокодов при продаже акцизной продукции (только для алкоголя с акцизной маркой образца 2016 года). По умолчанию выключена.

- Проверять список разрешенных к продаже акцизных марок нового образца 2018 года алкогольной продукции. По умолчанию "Не проверять".
- Проверять список разрешенных к продаже кодов маркировки табачной продукции. По умолчанию "Не проверять".
- Проверять список разрешенных к продаже кодов маркировки обуви. По умолчанию "Не проверять".
- Проверять список разрешенных к продаже кодов маркировки лекарств. По умолчанию "Не проверять".
- **Проверять список разрешенных к продаже кодов маркировки прочих товаров.** По умолчанию "Не проверять".
- <span id="page-17-1"></span>Использовать коды магазина при проверке разрешенных к продаже марок. По умолчанию выключена.
- Контроль остатков при продаже алкогольной акцизной продукции. По умолчанию "Не проверять".
- Контроль остатков при продаже табачной продукции. По умолчанию "Не проверять".
- Использовать ИНН при проверке разрешенных к продаже марок. По умолчанию выключена.

Если включена настройка ["Использовать коды магазина при проверке разрешенных к продаже марок"](#page-17-1), то ИНН при проверке использован ⋒ не будет.

ИНН для продажи марки в любом магазине. По умолчанию не указан.

#### <span id="page-17-0"></span>Аудит

Раздел настроек "Аудит" предназначен для задания правил отслеживания действий пользователя.

Аудит действий на КС позволяет логировать все запросы к кассовому серверу и результаты выполнения этих запросов. Для хранения логов используется коллекция audit БД artixcs СУБД Mongo.

При необходимости аудит может быть настроен таким образом, чтобы не логировать все запросы и обрезать слишком длинные запросы/ответы:

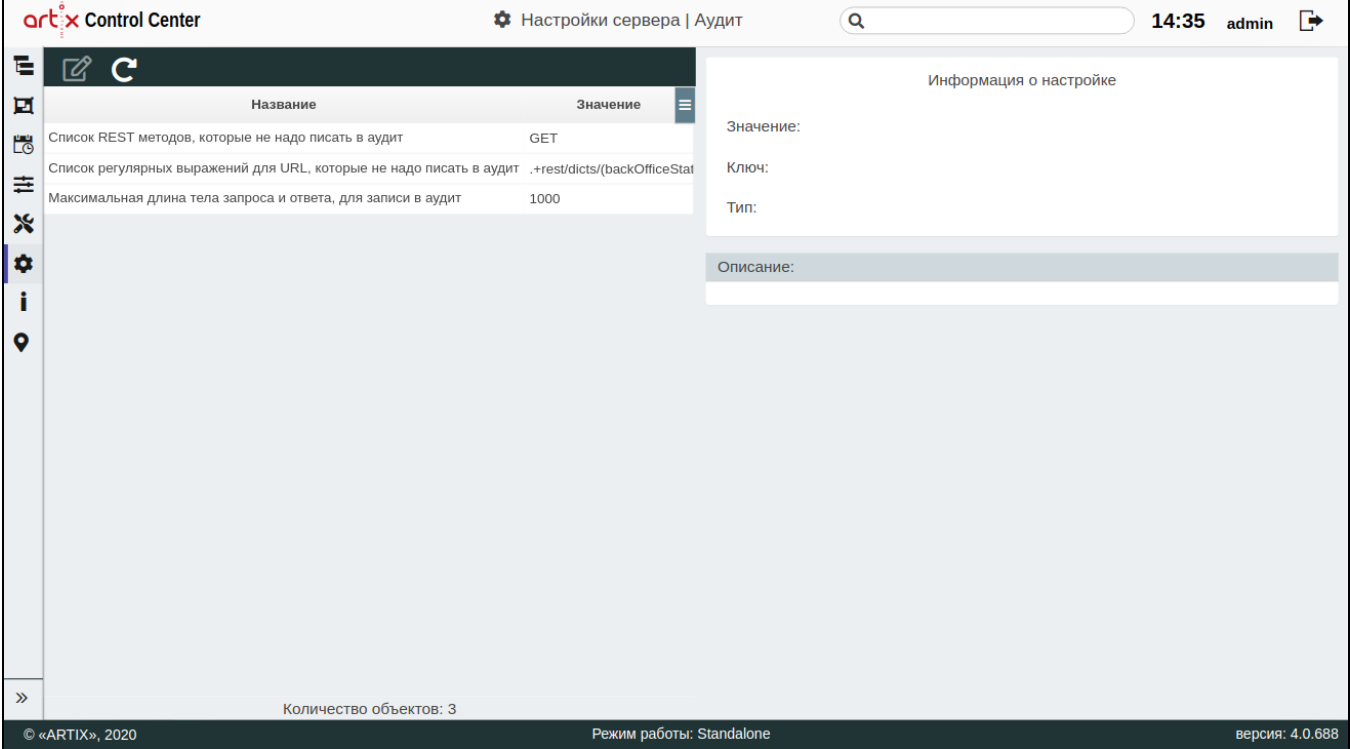

- Список REST методов, которые не надо писать в аудит. Необходимо перечислить через запятую. По умолчанию GET.
- $\bullet$ Список URL префиксов, которые не надо писать в аудит. Необходимо перечислить через запятую. По умолчанию не пишутся запросы по фильтрации дерева, установке и обновлению статусов.
- Максимальная длина тела запроса и ответа, для записи в аудит. Если указанное значение будет превышено, то в аудит будет записано обрезанное тело запроса (ответа). По умолчанию 1000.

#### <span id="page-18-0"></span>Весы

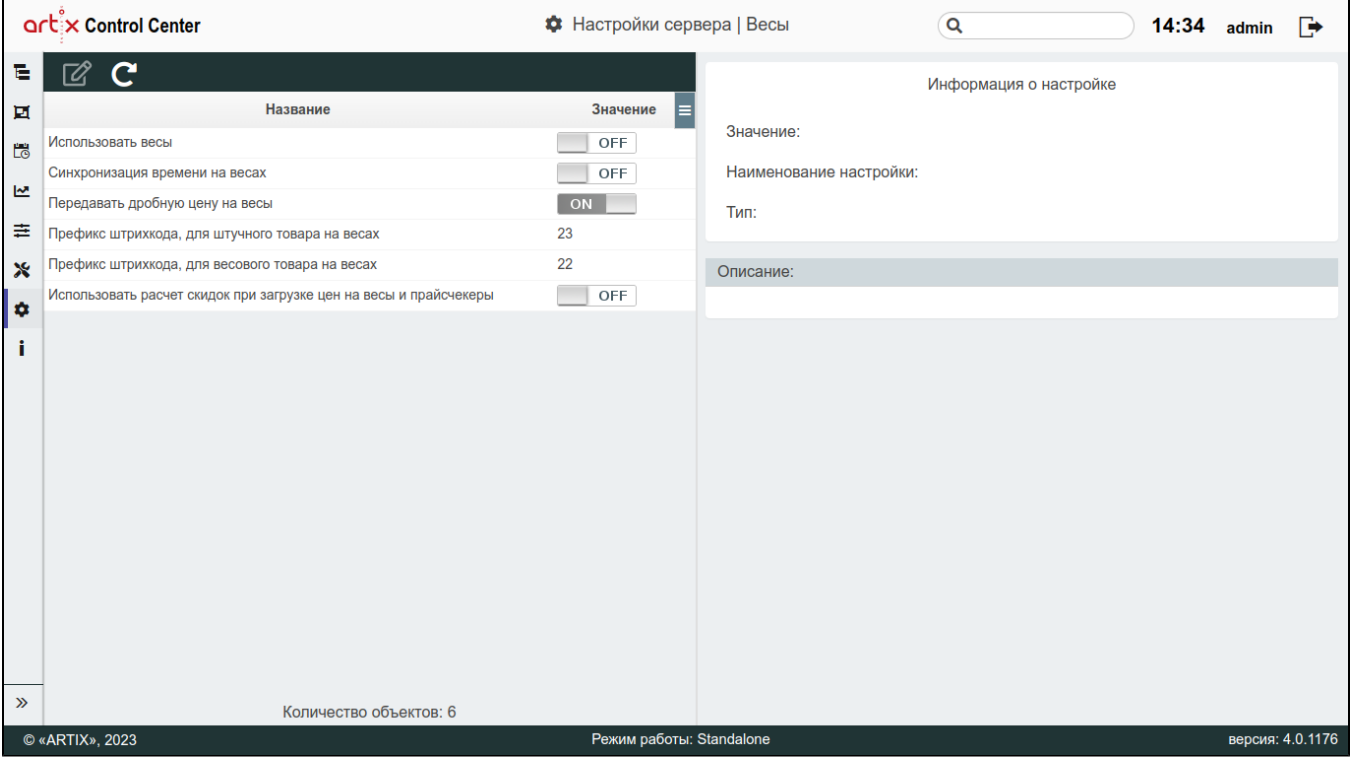

- $\bullet$ Использовать весы. Настройка включает возможность добавления весов в [архитектуру торговой сети](https://docs.artix.su/pages/viewpage.action?pageId=40469509) и возможность работы с задачами в разделе "[Ра](https://docs.artix.su/pages/viewpage.action?pageId=40469842) [списание"](https://docs.artix.su/pages/viewpage.action?pageId=40469842).
- Синхронизация времени на весах. Время между весами и кассовым сервером синхронизируется перед выполнением любой полной или инкрементальной выгрузке на весы. В весах устанавливается текущее время кассового сервера. По умолчанию синхронизация отключена.
	- Для весов DIGI синхронизация выполняется с точностью до минуты (особенности работы протокола).G)
- Передавать дробную цену на весы. Определяет формат передаваемой цены.
- $\bullet$ Префикс штрих-кода для штучного товара на весах. Префикс штрих-кода состоит из 2-х символов и используется при идентификации товара на кассе.
- $\bullet$ Префикс штрих-кода для весового товара на весах. Префикс штрих-кода состоит из 2-х символов и используется при идентификации товара на кассе. Использовать расчет скидок при загрузке цен на весы и прайсчекеры. При включенной настройке цена каждого весового товара отправляется на сервис artixcs-online-shop для расчета дисконтной цены.

Подробнее о прогрузке данных на весы можно прочитать в разделе ["Прогрузка данных на весы](https://docs.artix.su/pages/viewpage.action?pageId=107741798)".

<span id="page-18-1"></span>СМС

Раздел "СМС" предназначен для настройки СМС шлюзов:

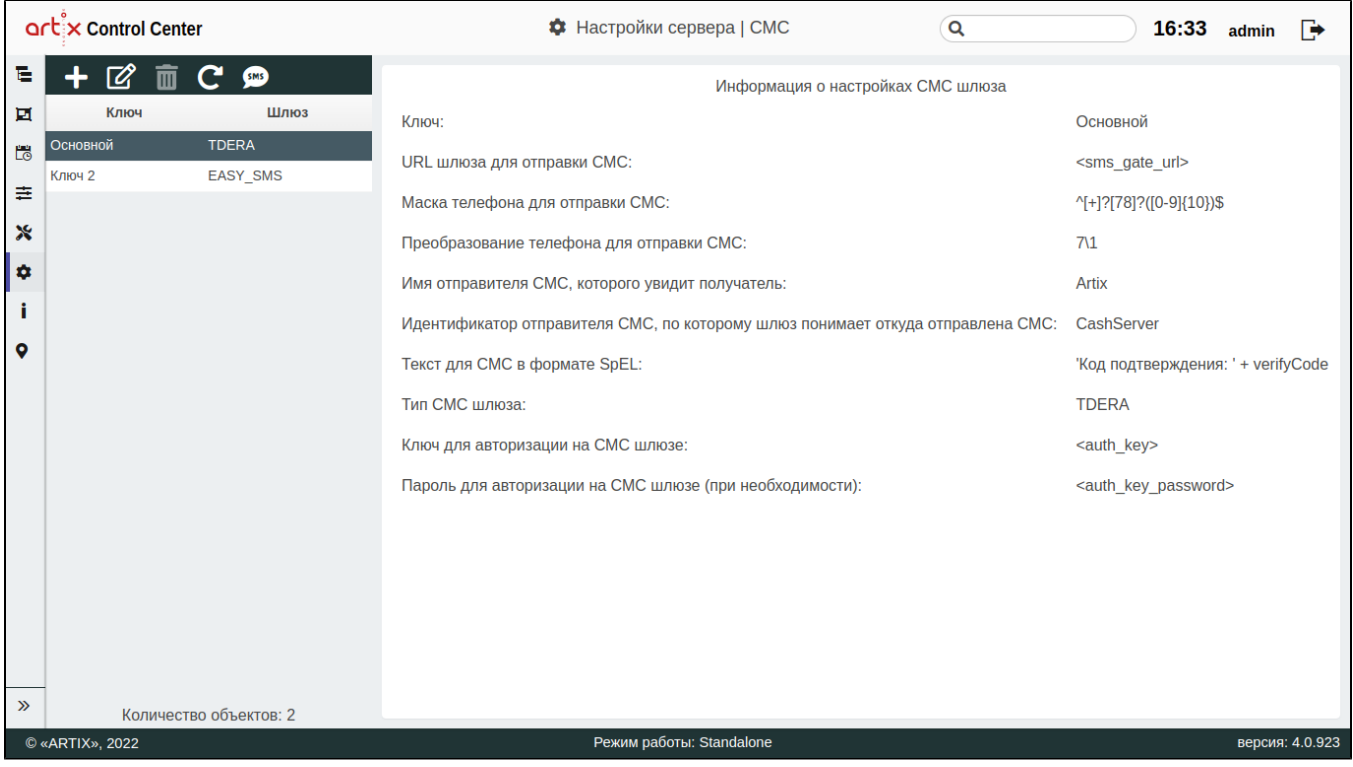

При добавлении СМС шлюза заполните необходимые поля:

• Ключ для авторизации на СМС шлюзе. Ключ, по которому шлюз будет авторизовывать отправителя. Каждый ключ для авторизации на СМС шлюзе уникален. Второй шлюз с таким же ключом добавить невозможно. ⋒ Для автоматически созданного СМС шлюза с ключом "Основной" удаление невозможно.G) Тип СМС шлюза. Зависит от шлюза, который используется торговой сетью. Выбирается из списка. С возможными типами шлюзов можно ознакомиться [здесь.](https://docs.artix.su/pages/viewpage.action?pageId=46432434) **• URL шлюза для отправки СМС**. Адрес СМС шлюза. Имя отправителя СМС, которое увидит получатель. Может быть указано имя бренда или торговой сети. Маска телефона для отправки СМС. Маска, по которой будет определен номер телефона при вводе. Преобразование телефона для отправки СМС. Общий вид, к которому будет преобразован номер телефона для отправки СМС. • Текст для СМС в формате SpEL. Доступны поля подстановки из объекта [карты](https://docs.artix.su/pages/viewpage.action?pageId=86248304) и поле verifyCode – код подтверждения. Поля карты необходимо указывать в формате card.number. Текст для СМС указывается в одинарных кавычках. Отдельные элементы текста для СМС соединяются между собой символом конкатенации +. Разрешено использование выражений java, например, false ? 'trueExp' : 'falseExp'. Более детальное описание приведено в документации формата SpEL. Пример текста для смс

'Для карты ' + card.number + ' код подтверждения: ' + verifyCode

При составлении текста для СМС через карту можно использовать поля [клиента:](https://docs.artix.su/pages/viewpage.action?pageId=86248306)

#### Пример текста смс

'Уважаемый ' + card.client.name + '! Ваш код подтверждения: ' + verifyCode

Идентификатор отправителя СМС, по которому шлюз определяет источник отправки СМС. По умолчанию используется CashServer.

- Пароль для авторизации на СМС шлюзе в отдельном поле при необходимости (обязательно только для SMS\_TRAFFIC). Пароль, по которому шлюз будет авторизовать отправителя. Данное поле необходимо, если у клиента в аутентификационном ключе отсутствует спец.символ ":", по которому идёт разделение на логин и пароль.
	- $\circ$ если в ключе для авторизации *присутствует* спец.символ ":", то логин и пароль будут взяты из настройки "**Ключ для авторизации на СМС** шлюзе",
	- $\circ$ если в ключе для авторизации *отсутствует* спец.символ ":", то логин будет взят из настройки "**Ключ для авторизации на СМС шлюзе**", а пароль из настройки "Пароль для авторизации на СМС шлюзе".
- Использовать короткие ссылки в СМС (настройка доступна только для DEVINO\_TELECOM). По умолчанию off. Если перевести настройку в положение on , то все URL-адреса, отправляемые в СМС, будут преобразовываться в короткие ссылки.

 $\mathbf{c}$ 

**SIMS** 

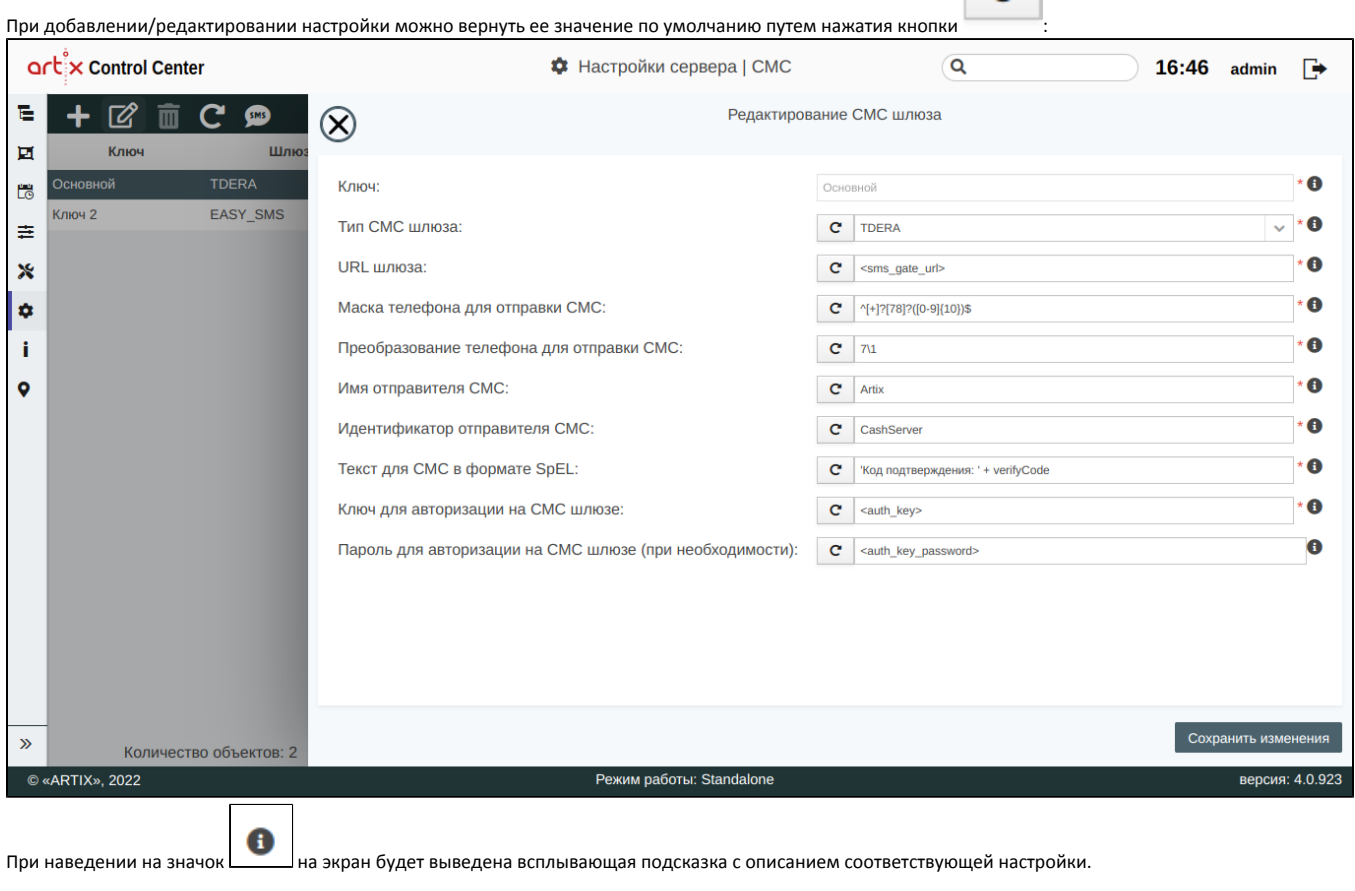

Проверка работоспособности СМС шлюза производится путем выбора шлюза из таблицы и нажатия кнопки "Проверить СМС шлюз" .

Подробнее о настройке отдельных типов СМС шлюзов и работе с картами клиента можно прочитать в разделе ["Карты клиента](https://docs.artix.su/pages/viewpage.action?pageId=46432434)".

<span id="page-20-0"></span>VNC и SSH

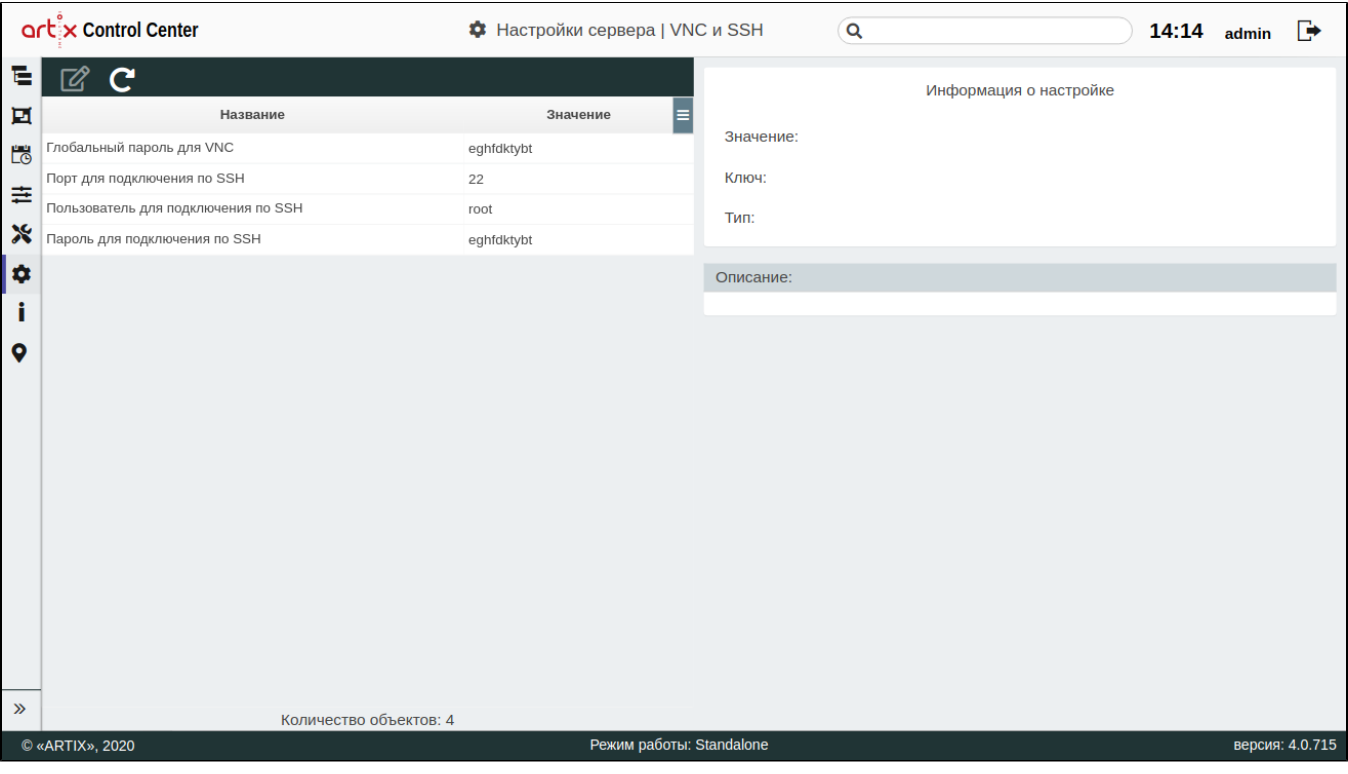

- Глобальный пароль для VNC. Заданный пароль используется для осуществления удаленного доступа к кассе по сети.
- Порт для подключения по SSH. Заданный порт используется для подключения к кассе по ssh-протоколу.
- Пользователь для подключения по SSH. Заданный пользователь используется для подключения к кассе по ssh-протоколу.
- Пароль для подключения по SSH. Заданный пароль используется для подключения к кассе по ssh-протоколу.

В пароле могут содержаться любые специальные символы, кроме "№".

Подробнее о работе с кассой через VNC и SSH можно прочитать в разделе "[Назначение вкладок для объектов торговой сети](https://docs.artix.su/pages/viewpage.action?pageId=40469581)".

### <span id="page-21-0"></span>Прайсчекеры

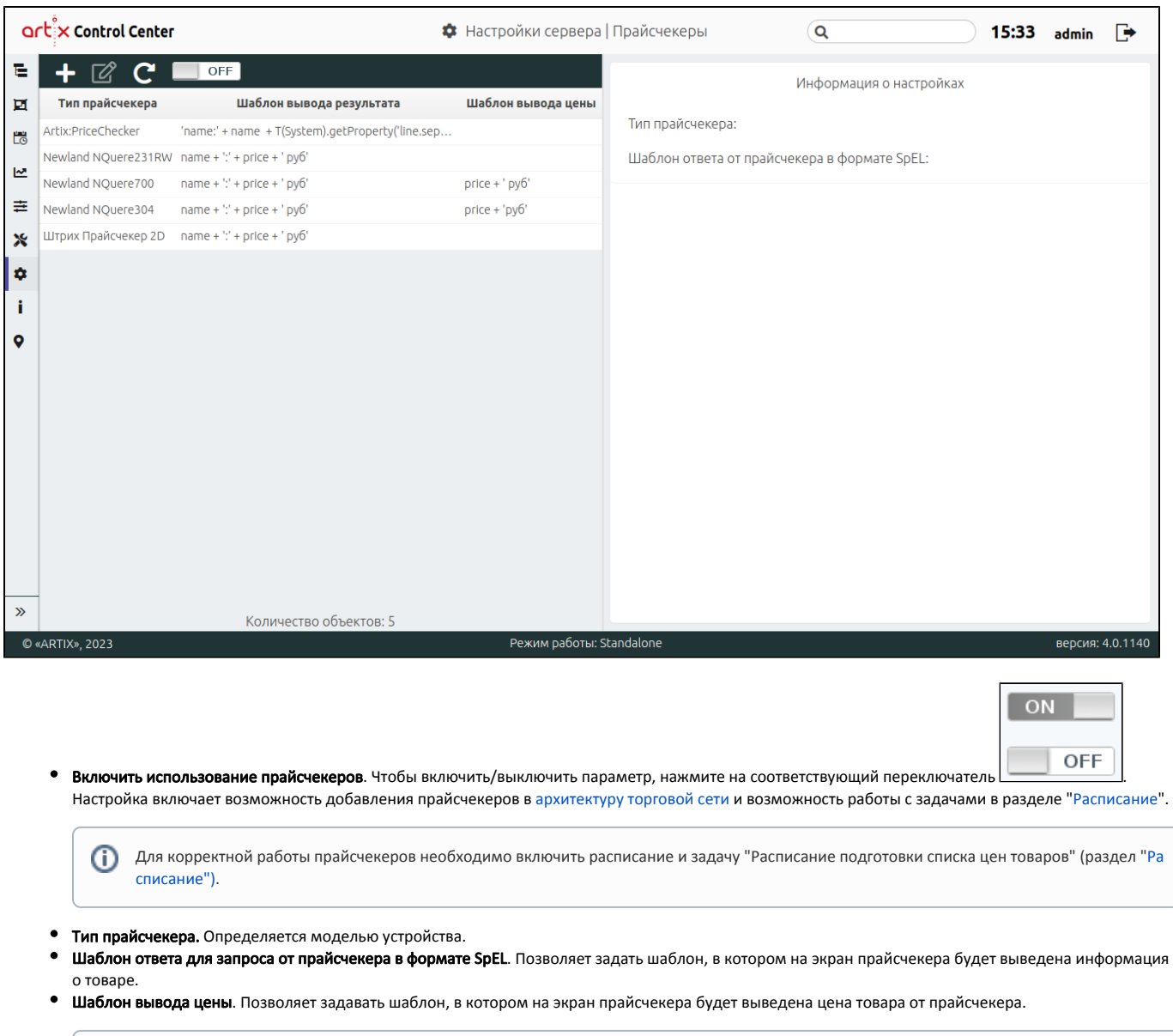

<span id="page-22-0"></span>Паппет

 $\odot$ 

Реализовано для моделей прайсчекера Newland 304 и 704.

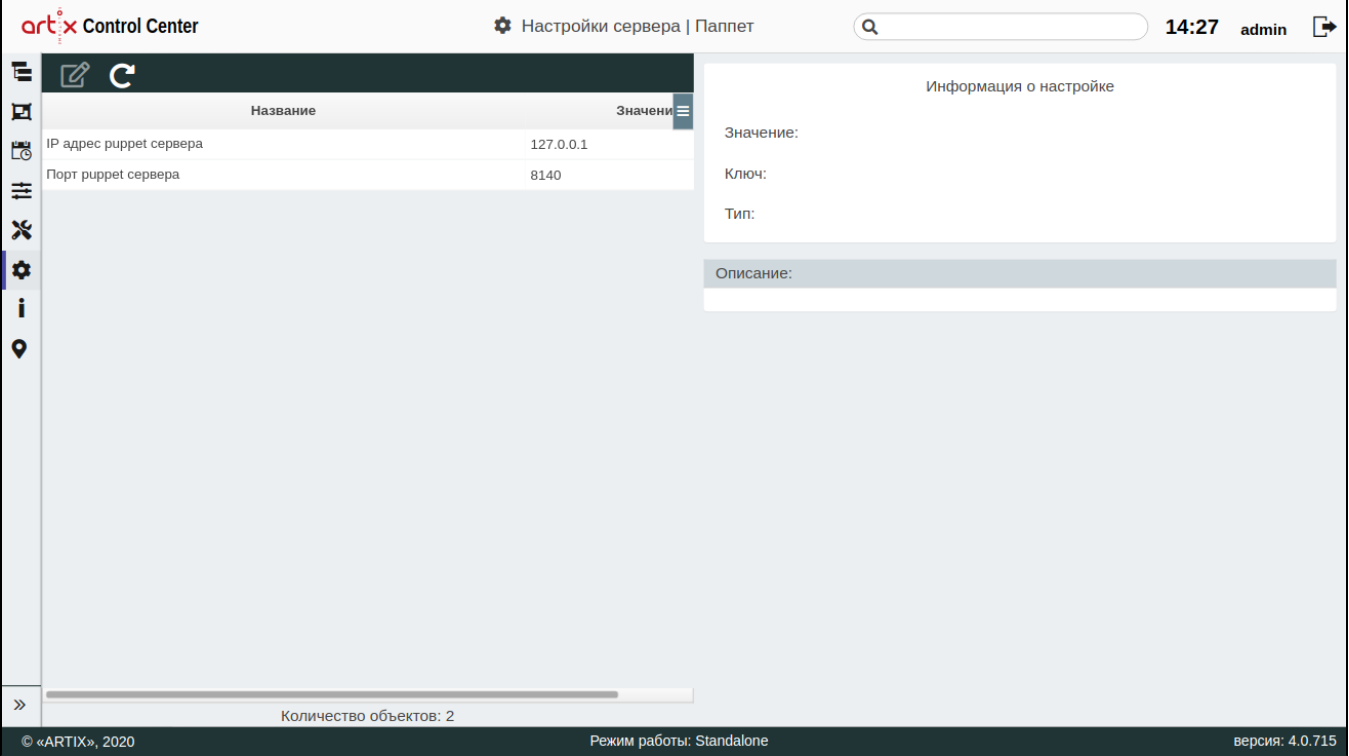

IP-адрес и порт puppet сервера. Содержит адрес, по которому будет доступен puppet сервер.

### <span id="page-23-0"></span>Active Directory

[Active Directory](https://ru.wikipedia.org/wiki/Active_Directory) (служба каталогов) представляет собой распределенную базу данных, которая содержит все объекты домена. Доменная среда Active Directory является единой точкой аутентификации и авторизации пользователей и приложений в масштабах предприятия. База данных Active Directory хранится на выделенных серверах – контроллерах домена.

В Artix Control Center поддержана возможность авторизации пользователей, данные которых хранятся в Active Directory. Для того чтобы авторизация была осуществлена под логином и паролем из Active Directory, необходимо в настройках сервера перейти в раздел "Active Directory", включить авторизацию в ActiveDirectory и задать параметры подключения:

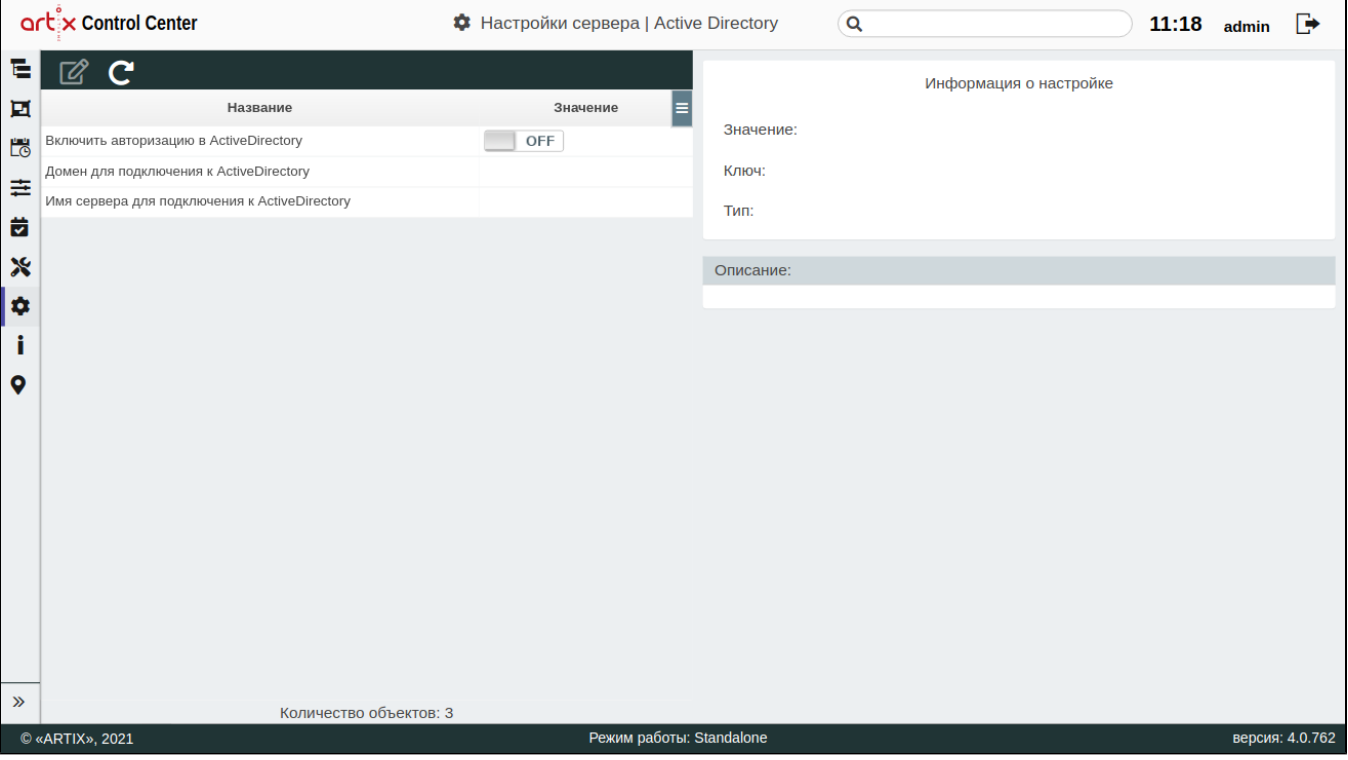

- Включить авторизацию в ActiveDirectory. Настройка включает возможность авторизации в Artix Control Center, используя логин и пароль из БД Active Directory.
- Домен для подключения к ActiveDirectory. Параметр является обязательным для заполнения.
- Имя сервера для подключения к ActiveDirectory. Параметр является необязательным для заполнения.

Из домена и имени сервера формируется адрес для подключения к Active Directory:

- если имя сервера указано, то адрес будет формироваться следующим образом: <имя сервера>.<домен>,
- если имя сервера не указано, то адрес будет формироваться следующим образом: <домен>.

#### Пример настроек:

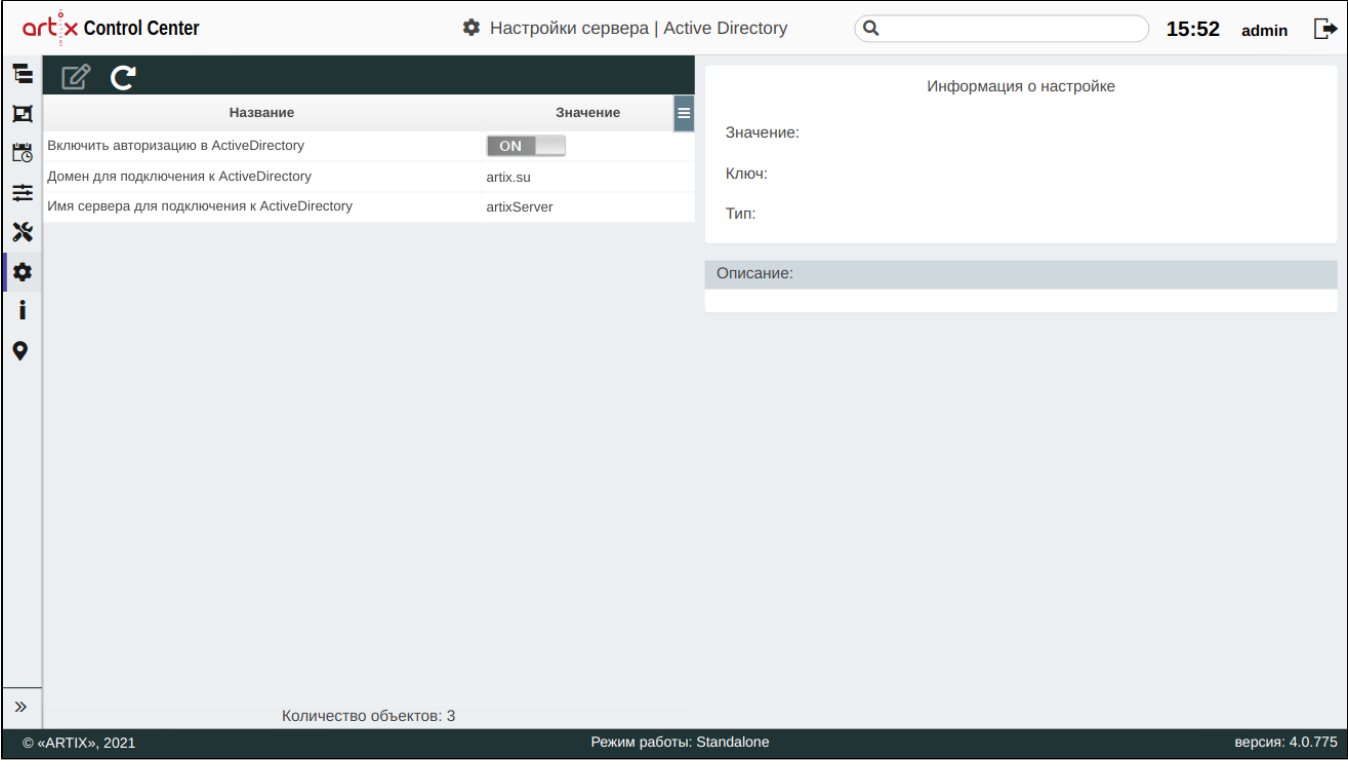

Для авторизации пользователя через Active Directory необходимо, чтобы группы у пользователя Active Directory совпадали с [ролями в Artix Control Center.](#page-6-1) Проверка прав пользователя происходит при каждой попытке авторизации.

При авторизации через Active Directory могут быть выведены следующие ошибки:

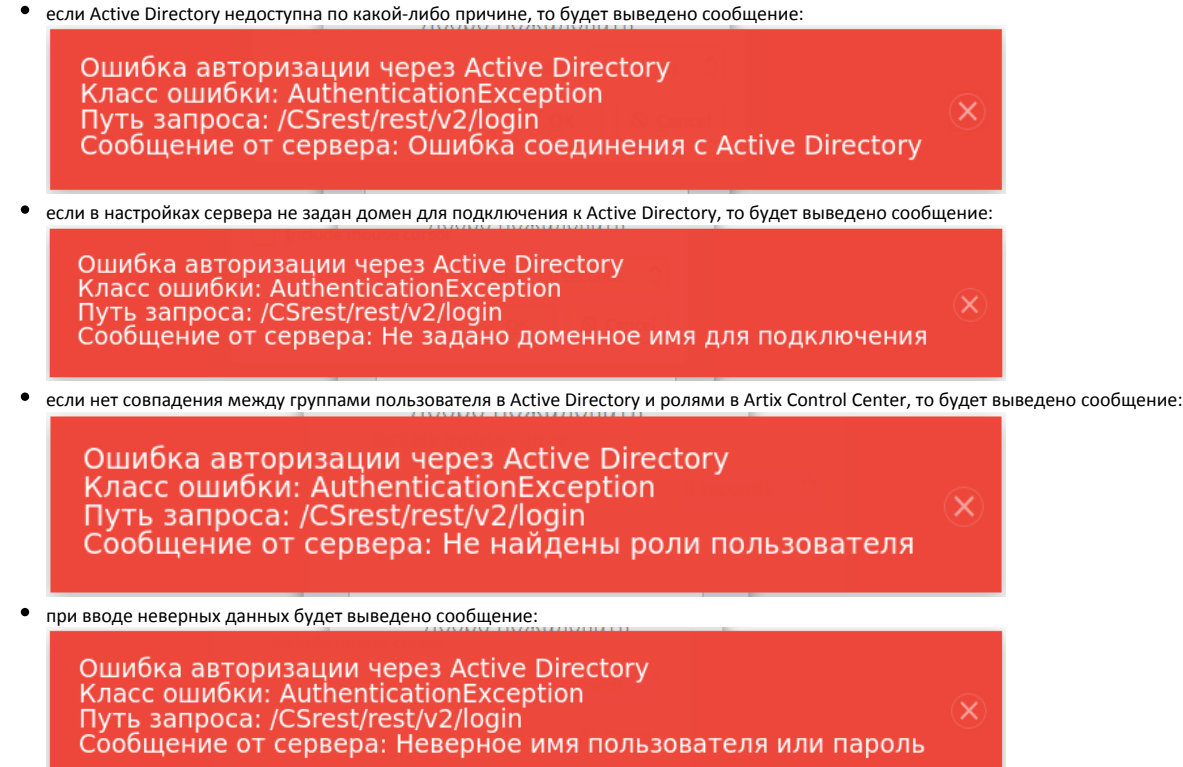

<span id="page-25-0"></span>Онлайн-чеки

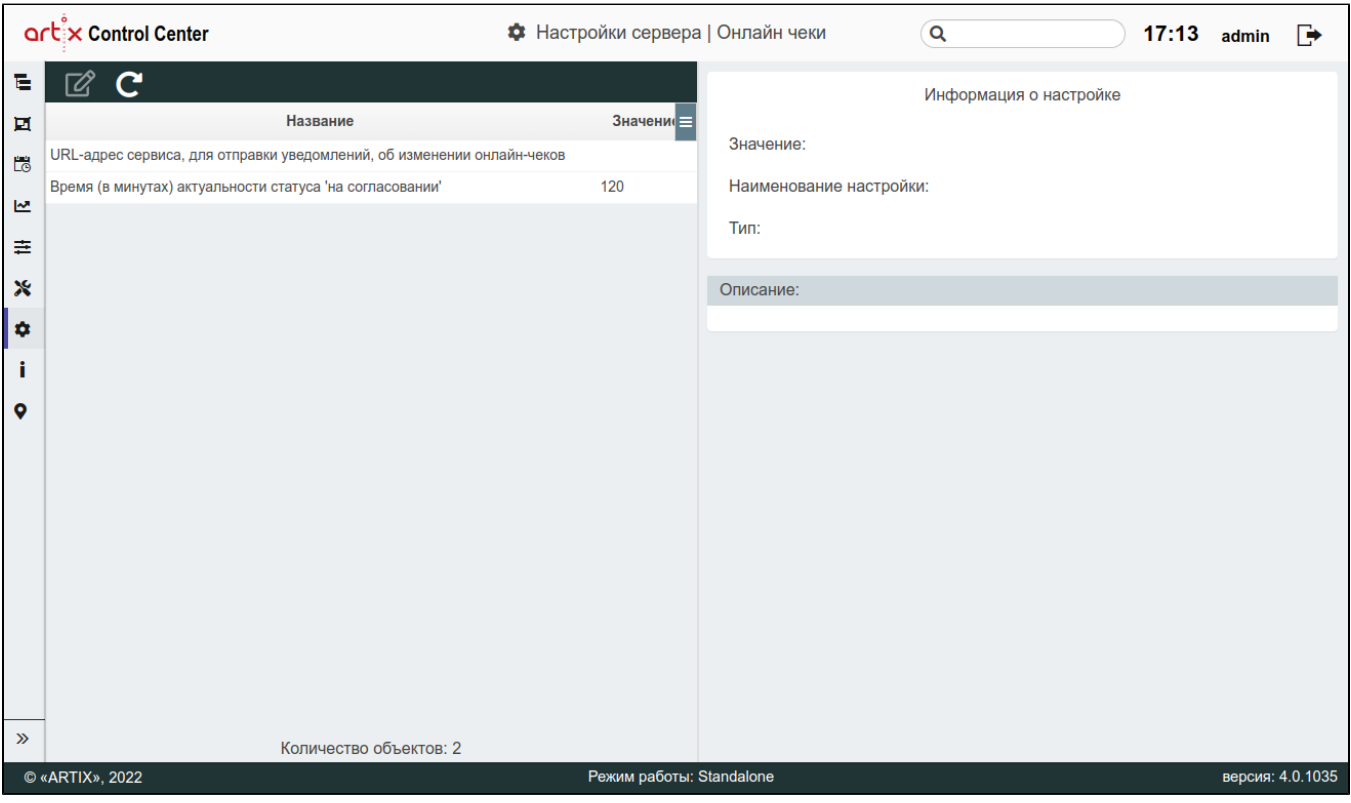

- URL-адрес сервиса, для отправки уведомлений об изменении онлайн-чеков. Сервис отправляет запрос на внешний сервис, в виде "http://<host>: <port>/event/onlineCheck". По умолчанию адрес не задан.
- Время (в минутах) актуальности статуса "на согласовании". По умолчанию 120 минут. По истечении заданного времени нельзя перевести онлайн-чек из статуса "на согласовании" в другой статус. В ответе от сервера будет получена ошибка "Документ находится в статусе UNDERREVIEW. Время согласования чека истекло".

# <span id="page-26-0"></span>Прочее

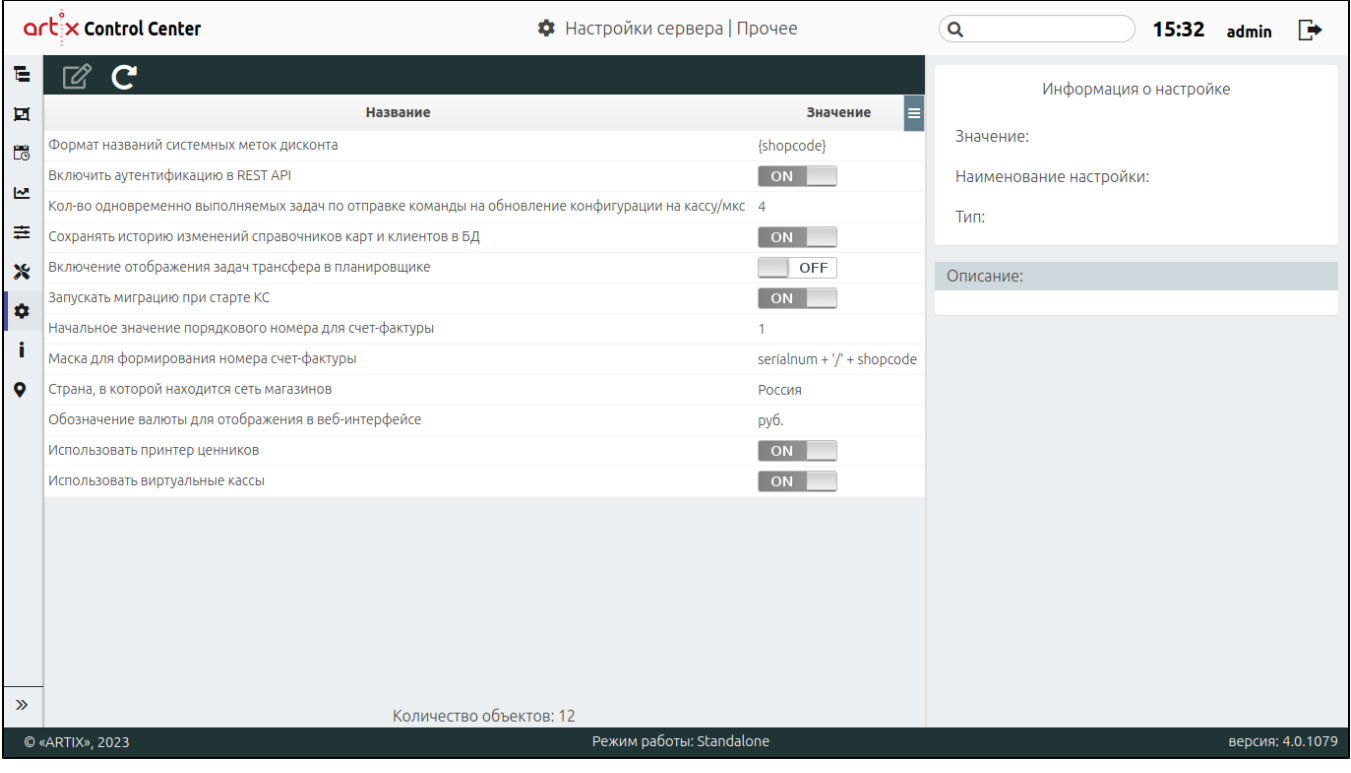

- Формат названий системных меток дисконта. Функционал описан в разделе "[Метки для Artix Loyalty](https://docs.artix.su/pages/viewpage.action?pageId=40470262)".
- Включить аутентификацию в REST API. При включенной настройке для пользователей узлов, заведенных на КС, аутентификация выполняется автоматически. Если доступ запрашивается с неизвестного для КС IP-адреса, то при аутентификации необходимо указать логин и пароль пользователя. Доступ к REST API предоставляется в соответствии с правами пользователя.
- Количество одновременно выполняемых задач по отправке команды на обновление конфигурации на кассу/мкс. По умолчанию 4.
- Сохранять историю изменений справочников карт и клиентов в БД. После изменения параметра необходимо провести миграцию БД справочников.
- Включение отображения задач трансфера в планировщике. Включение отображения задач трансфера в планировщике (раздел "[Расписание"](https://docs.artix.su/pages/viewpage.action?pageId=40469842)).
- Запускать миграцию при старте КС. По умолчанию включена.
- Начальное значение порядкового номера для счета-фактуры (УПД). По умолчанию 1.
- Маска для формирования номера счета-фактуры (УПД). Задается в формате SpEL при использовании подстановок, которые берутся из [БД Dictionaries](https://docs.artix.su/pages/viewpage.action?pageId=86248302) [таблицы WaybillNumbers.](https://docs.artix.su/pages/viewpage.action?pageId=86248302) По умолчанию "serialnum + '/' + shopcode".
- <span id="page-27-2"></span>Страна, в которой находится сеть магазинов. В зависимости от настройки при выборе локации магазина будут отображаться только те регионы, которые соответствуют стране в данной настройке.
- Обозначение валюты для отображения в веб-интерфейсе. Настройка для указания названия валюты. По умолчанию "руб.".
- Использовать принтер ценников. Настройка включает возможность добавления принтеров ценников (прайспринтеров) в [архитектуру торговой сети](https://docs.artix.su/pages/viewpage.action?pageId=40469509), добавления шаблонов ценников (пункт ["Шаблоны ценников"](https://docs.artix.su/pages/viewpage.action?pageId=40470342) в разделе "Инструменты" ) и возможность работы с задачами в разделе "[Расписание"](https://docs.artix.su/pages/viewpage.action?pageId=40469842).

Для корректной работы прайспринтеров необходимо включить расписание и задачу "Расписание подготовки списка цен товаров" (раздел ⋒ "[Расписание"\)](https://docs.artix.su/pages/viewpage.action?pageId=40469842).

Использовать виртуальные кассы. Настройка включает возможность добавления виртуальных касс в [архитектуру торговой сети](https://docs.artix.su/pages/viewpage.action?pageId=40469509) и возможность настройки добавленных виртуальных касс (разделы [Кластер vpos](#page-28-0), [Управление vpos\)](https://docs.artix.su/pages/viewpage.action?pageId=121078231).

#### <span id="page-27-0"></span>Telegram

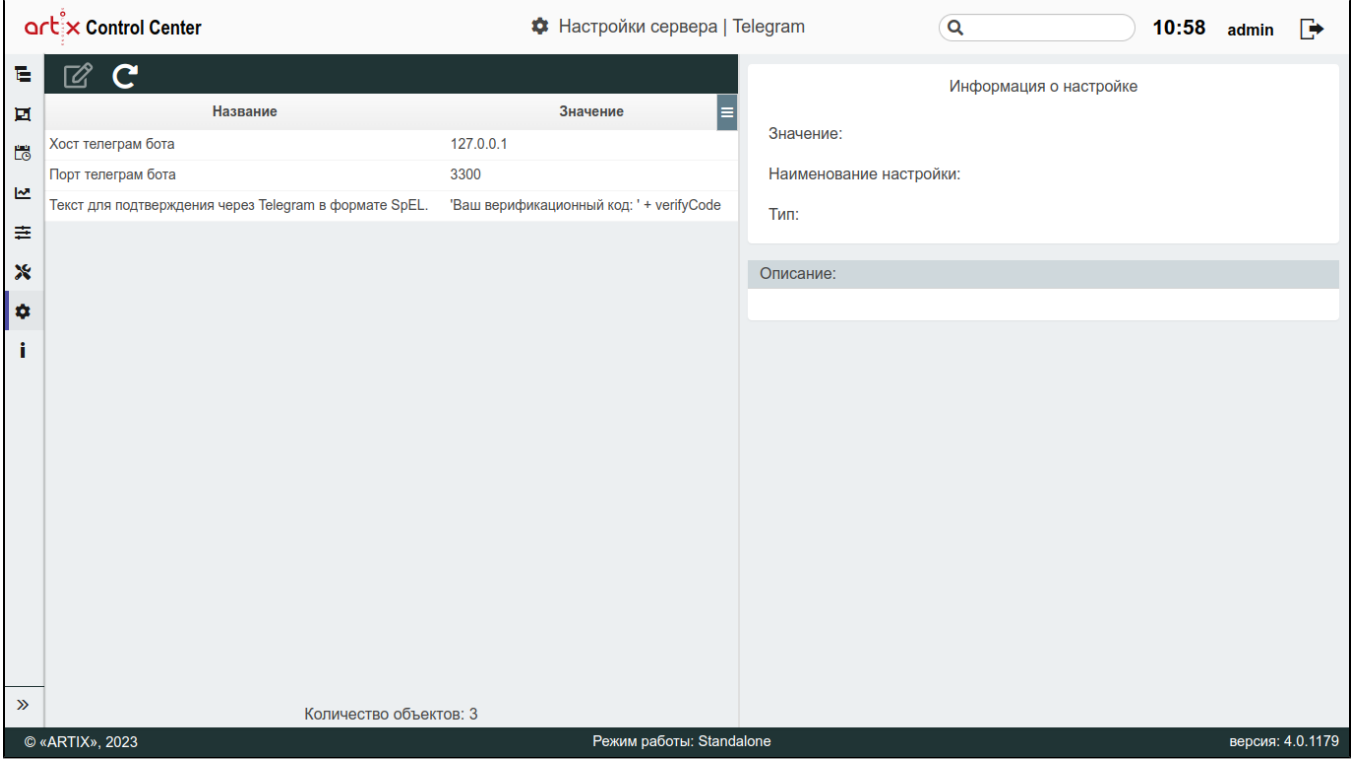

- Хост телеграм бота. Настройкой задается хост для подключения к Telegram-боту.
- Порт телеграм бота. Настройкой задается порт для подключения к Telegram-боту.
- Текст для подтверждения через Telegram в формате SpEL. Доступны поля подстановки из объекта [client](https://docs.artix.su/pages/viewpage.action?pageId=86248306) и поле verifyCode код подтверждения. Текст для сообщения указывается в одинарных кавычках. Отдельные элементы текста соединяются между собой символом конкатенации +. Разрешено использование выражений java, например, false ? 'trueExp' : 'falseExp'. Более детальное описание приведено в документации формата SpEL.

#### Пример текста сообщения для подтверждения через Telegram

<span id="page-27-1"></span>'Уважаемый ' + {client != null ? client.name : 'клиент' } + '! Ваш код подтверждения: ' + verifyCode

## <span id="page-28-1"></span>Безопасность

<span id="page-28-0"></span>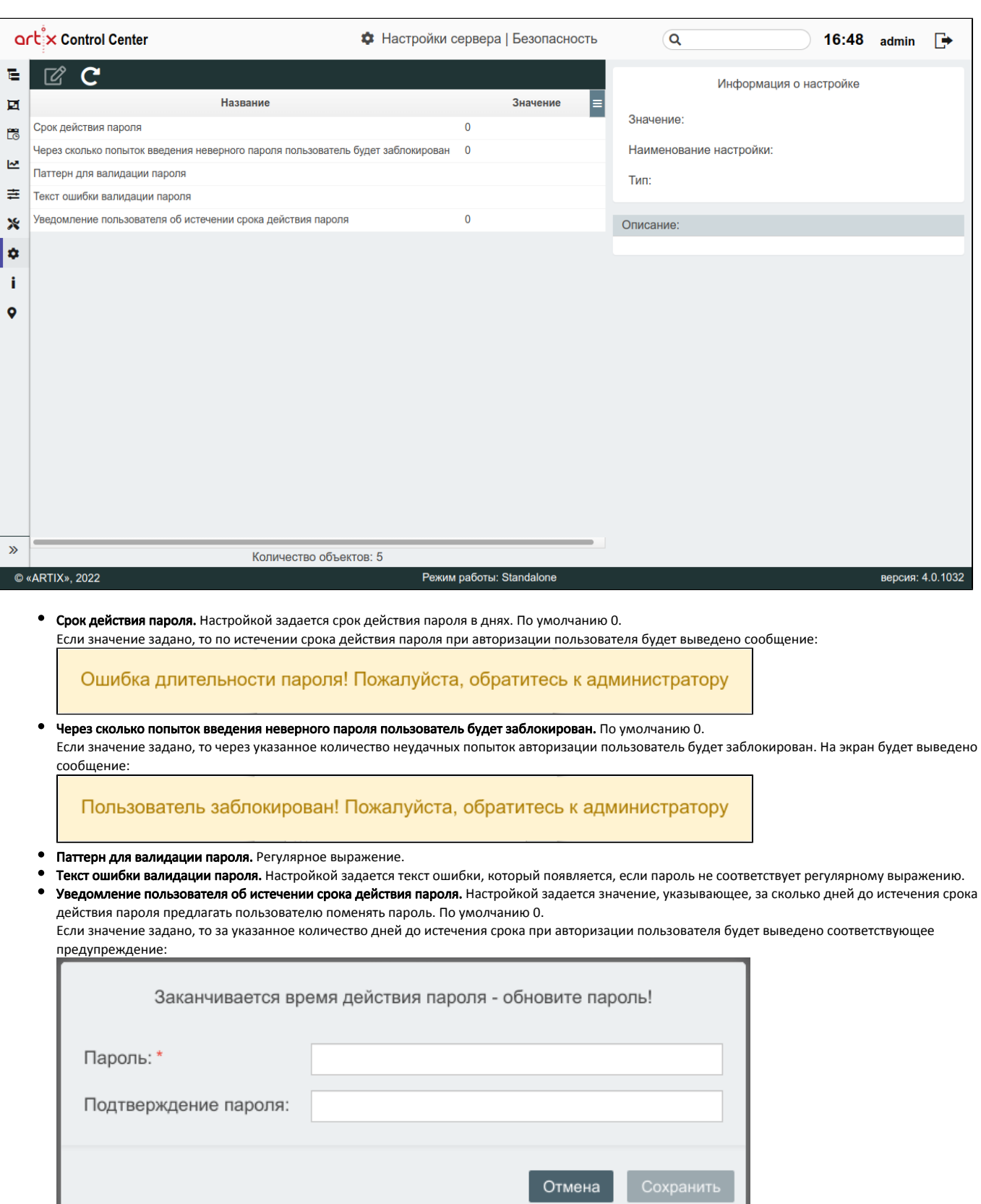

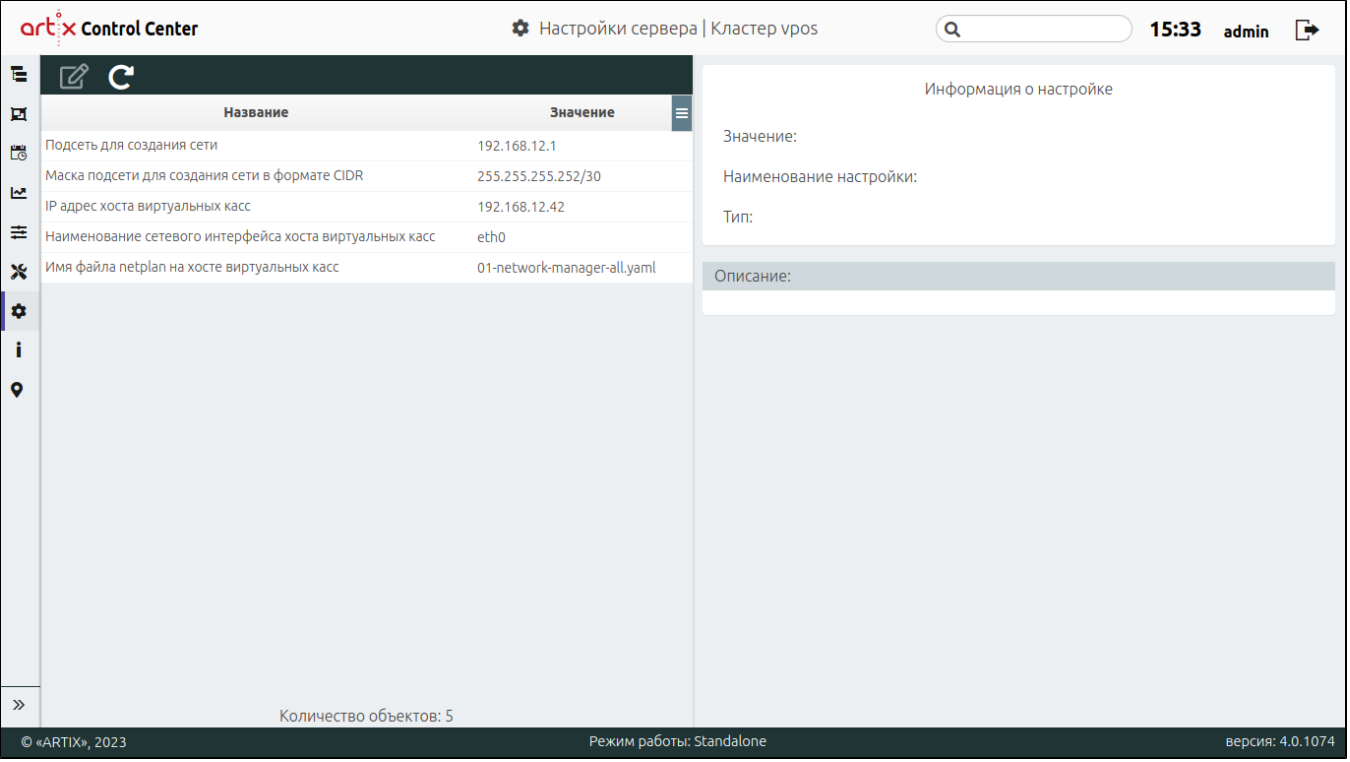

- Подсеть для создания сети. Подсеть для создания сети для контейнеров vpos на хосте виртуальных касс.
- Маска подсети для создания сети в формате CIDR. Необходима для задания диапазона IP-адресов докер контейнеров виртуальных касс.

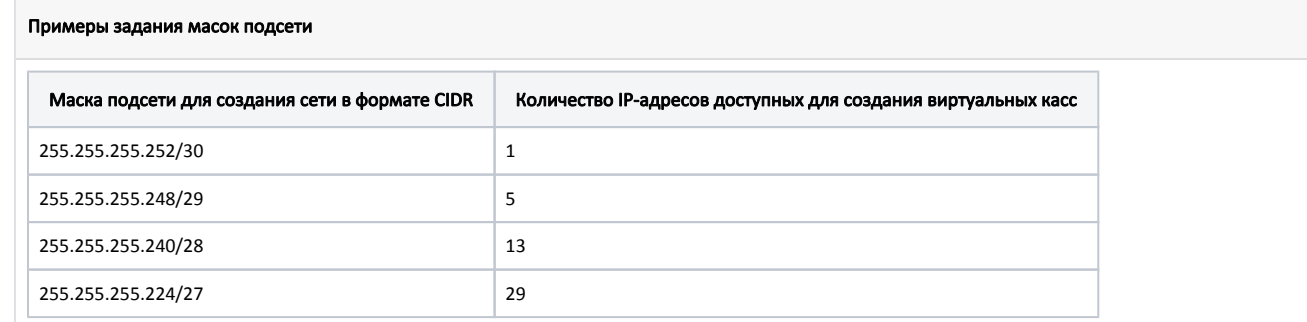

- IP-адрес хоста виртуальных касс. IP-адрес хоста виртуальных касс, где располагаются контейнеры vpos.
- Наименование сетевого интерфейса хоста виртуальных касс. Необходимо для настройки маршрутизации до контейнеров виртуальных касс, настраиваемой в файле netplan.
- Имя файла netplan на хосте виртуальных касс. Необходимо для настройки маршрутизации до контейнеров виртуальных касс, настраиваемой в файле netplan. На разных хостах имя файла может отличаться.

Подробнее о создании и настройке кластеров vpos для виртуальных касс можно прочитать в разделе ["Создание кластера vpos и виртуальной кассы на](https://docs.artix.su/pages/viewpage.action?pageId=121078290)  [кассовом сервере](https://docs.artix.su/pages/viewpage.action?pageId=121078290)".

### <span id="page-29-0"></span>Настройки Cardsmobile

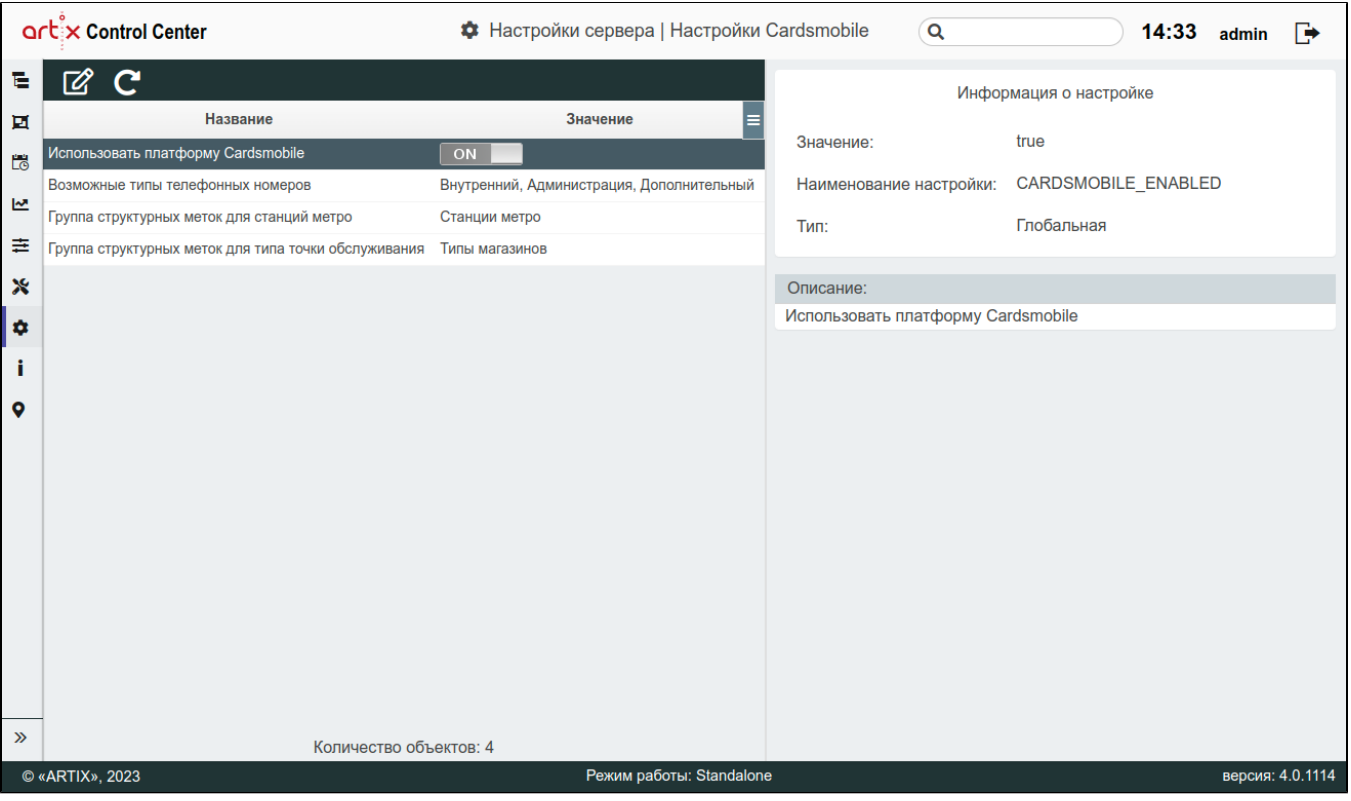

• Использовать платформу Cardsmobile. При включенной настройке будет осуществляться работа с платформой Cardsmobile в [магазине.](https://docs.artix.su/pages/viewpage.action?pageId=40469581)

Возможные типы телефонных номеров. Необходимо указать возможные типы телефонных номеров через запятую.

Группа структурных меток для станций метро. Необходимо указать созданную ранее [группу структурных меток](https://docs.artix.su/pages/viewpage.action?pageId=40470387) для станций метро.

• Группа структурных меток для типа точки обслуживания. Необходимо указать созданную ранее [группу структурных меток](https://docs.artix.su/pages/viewpage.action?pageId=40470387) для типа точки обслуживания.